# <span id="page-0-0"></span>**Εγχειρίδιο σέρβις του Dell™ Inspiron™ 1120**

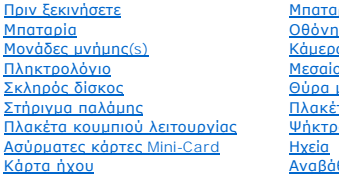

ιρία σε σχήμα νομίσματος [Οθόνη](file:///C:/data/systems/insM101z/gk/sm/display.htm#wp1241701) [Κάμερα](file:///C:/data/systems/insM101z/gk/sm/camera.htm#wp1131377) <u>ε</u><br>Σκάλυμμα μετασχηματιστή AC <mark>τα συστήματος</mark> <mark>ια επεξεργαστή</mark> [Ηχεία](file:///C:/data/systems/insM101z/gk/sm/speaker.htm#wp1038494) Ανασή του BIOS

### **Σημείωση, προσοχή και προειδοποίηση**

**ΣΗΜΕΙΩΣΗ:** Η ΣΗΜΕΙΩΣΗ υποδεικνύει σημαντικές πληροφορίες που σας βοηθούν να χρησιμοποιείτε καλύτερα τον υπολογιστή σας.

**ΠΡΟΣΟΧΗ: Η ΠΡΟΣΟΧΗ υποδηλώνει είτε δυνητική βλάβη υλικού είτε απώλεια δεδομένων και υποδηλώνει τον τρόπο με τον οποίο μπορείτε να αποφύγετε το πρόβλημα.** 

**ΠΡΟΕΙΔΟΠΟΙΗΣΗ: Η ΠΡΟΕΙΔΟΠΟΙΗΣΗ αφορά πιθανή υλική ζημιά, σωματική βλάβη ή θάνατο.** 

### **Οι πληροφορίες αυτού του εγγράφου μπορεί να αλλάξουν χωρίς προειδοποίηση. © 2010 Dell Inc. Με επιφύλαξη παντός δικαιώματος.**

Απαγορεύεται αυστηρά η αναπαραγωγή των υλικών με οποιονδήποτε τρόπο, αν δεν υπάρχει σχετική γραπτή άδεια της Dell Inc.

Εμπορικά σήματα που χρησιμοποιούνται στο παρόν κείμενο: η ονομασία *Dell,* το λογότυπο *DELL και η ονομασία Unspiron* είναι εμπορικά σήματα της Dell Inc. Η ονομασία *Windows κ*αι<br>το λογότυπο στο κουμπί έναρξης των *Window* 

Άλλα εμπορικά σήματα και εμπορικές ονομασίες μπορείας απορούν έχους εχουρών εναφερόμενα είτε στους κατόχους των σημάτων και των ονομάτων είτε στα προϊόντα<br>τους. Η Dell Inc. παραιτείται από κάθε δικαίωμα σε εμπορικά συμπορ

Ιούλιος 2010 Αναθ. A00

Μοντέλο κατά τους κανονισμούς: σειρά P07T Τύπος κατά τους κανονισμούς: P07T002

#### <span id="page-1-0"></span>**Θύρα μετασχηματιστή AC Εγχειρίδιο σέρβις του Dell™ Inspiron™ 1120**

- 
- [Αφαίρεση τη θύρα μετασχηματιστή](#page-1-1) AC
- Θ Επανατοποθέτηση της θύρας μετασχημα
- ΠΡΟΕΙΔΟΠΟΙΗΣΗ: Πριν από κάθε εργασία στο εσωτερικό του υπολογιστή σας, διαβάζετε τις πληροφορίες που εστάλησαν μαζί με τον υπολογιστή<br>σας για την ασφάλεια. Για πρόσθετες πληροφορίες σχετικά με τις βέλτιστες πρακτικές ασφα
- ΠΡΟΣΟΧΗ: Μόνο εξουσιοδοτημένος τεχνικός σέρβις επιτρέπεται να κάνει επισκευές στον υπολογιστή σας. Η εγγύησή σας δεν καλύπτει ζημιές<br>εξαιτίας εργασιών συντήρησης που εκτελέστηκαν από τεχνικό, ο οποίος δεν είναι εξουσιοδο
- ΠΡΟΣΟΧΗ: Προς αποφυγή ηλεκτροστατικής εκκένωσης, γειώστε το σώμα σας χρησιμοποιώντας μεταλλικό περικάρπιο γείωσης ή αγγίζοντας κατά<br>διαστήματα μια άβαφη μεταλλική επιφάνεια (όπως μια θύρα στον υπολογιστή σας).
- ΠΡΟΣΟΧΗ: [Για να μην προκληθεί ζημιά στην πλακέτα συστήματος](file:///C:/data/systems/insM101z/gk/sm/battery.htm#wp1185372), αφαιρείτε την κύρια μπαταρία (ανατρέξτε στην ενότητα <u>Αφαίρεση της</u><br>μπαταρίας) πριν από κάθε εργασία στο εσωτερικό του υπολογιστή.

### <span id="page-1-1"></span>**Αφαίρεση τη θύρα μετασχηματιστή AC**

- 1. Ακολουθήστε τις ασφαλείας στην ενότητα [Πριν ξεκινήσετε](file:///C:/data/systems/insM101z/gk/sm/before.htm#wp1438061).
- 2. Αφαιρέστε την μπαταρία (ανατρέξτε στην ενότητα [Αφαίρεση της μπαταρίας](file:///C:/data/systems/insM101z/gk/sm/battery.htm#wp1185372)).
- 3. Αφαιρέστε το πληκτρολόγιο (ανατρέξτε στην ενότητα [Αφαίρεση του πληκτρολογίου](file:///C:/data/systems/insM101z/gk/sm/keyboard.htm#wp1188497)).
- 4. Ακολουθήστε τις οδηγίες από το [βήμα](file:///C:/data/systems/insM101z/gk/sm/hdd.htm#wp1200224) 4 έως το [βήμα](file:///C:/data/systems/insM101z/gk/sm/hdd.htm#wp1200849) 6 στην ενότητα [Αφαίρεση της μονάδας σκληρού δίσκου](file:///C:/data/systems/insM101z/gk/sm/hdd.htm#wp1184863).
- 5. Αφαιρέστε το στήριγμα παλάμης (ανατρέξτε στην ενότητα [Αφαίρεση του στηρίγματος παλάμης](file:///C:/data/systems/insM101z/gk/sm/palmrest.htm#wp1051070)).
- 6. Αφαιρέστε τη διάταξη οθόνης (ανατρέξτε στην ενότητα [Αφαίρεση της διάταξης της οθόνης](file:///C:/data/systems/insM101z/gk/sm/display.htm#wp1214210)).
- 7. Αφαιρέστε το μεσαίο κάλυμμα (ανατρέξτε στην ενότητα [Αφαίρεση μεσαίου καλύμματος](file:///C:/data/systems/insM101z/gk/sm/hingecvr.htm#wp1188834)).
- 8. Αφαιρέστε την κάρτα ήχου (ανατρέξτε στην ενότητα [Αφαίρεση της κάρτας ήχου](file:///C:/data/systems/insM101z/gk/sm/audio_bo.htm#wp1193867)).
- 9. Ανασηκώστε το βραχίονα και αφαιρέστε τον από τη βάση του υπολογιστή, όπως φαίνεται στην παρακάτω εικόνα.

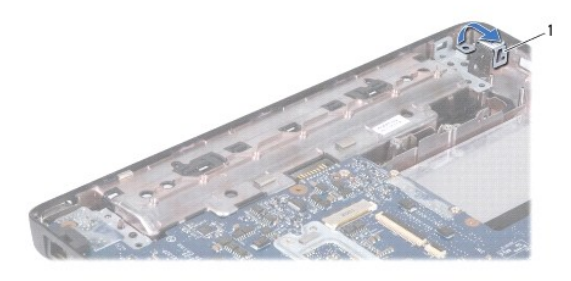

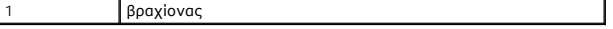

- 10. Αποσυνδέστε το καλώδιο θύρας του μετασχηματιστή AC από την πλακέτα συστήματος.
- 11. Σημειώστε τη διαδρομή των καλωδίων και αποσυνδέστε προσεκτικά το καλώδιο συνδέσμου μετασχηματιστή AC από τους οδηγούς δρομολόγησής τους.
- 12. Ανασηκώστε την υποδοχή τη θύρα του μετασχηματιστή AC και αφαιρέστε την από τη βάση του υπολογιστή.

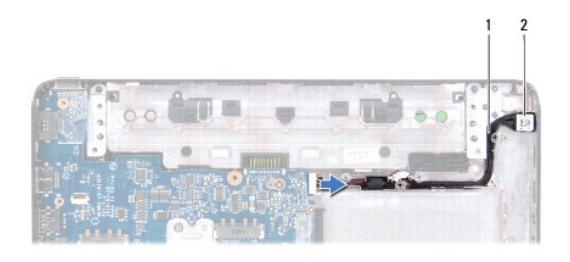

1 καλώδιο θύρας μετασχηματιστή AC 2 θύρα μετασχηματιστή AC

## <span id="page-2-0"></span>**Επανατοποθέτηση της θύρας μετασχηματιστή AC**

- 1. Ακολουθήστε τις οδηγίες στην ενότητα [Πριν ξεκινήσετε](file:///C:/data/systems/insM101z/gk/sm/before.htm#wp1438061).
- 2. Περάστε το καλώδιο της θύρας του μετασχηματιστή AC στη σωστή διαδρομή και τοποθετήστε τη θύρα του μετασχηματιστή AC πάνω στη βάση του υπολογιστή.
- 3. Συνδέστε το καλώδιο της θύρας του μετασχηματιστή AC στη θύρα της πλακέτας συστήματος.
- 4. Επανατοποθετήστε το βραχίονα που συγκρατεί την υποδοχή του μετασχηματιστή AC στη βάση του υπολογιστή.
- 5. Επανατοποθετήστε την κάρτα ήχου (ανατρέξτε στην ενότητα [Επανατοποθέτηση της κάρτας ήχου](file:///C:/data/systems/insM101z/gk/sm/audio_bo.htm#wp1185318)).
- 6. Επανατοποθετήστε το μεσαίο κάλυμμα (ανατρέξτε στην ενότητα [Επανατοποθέτηση μεσαίου καλύμματος](file:///C:/data/systems/insM101z/gk/sm/hingecvr.htm#wp1189306)).
- 7. Επανατοποθετήστε τη διάταξη οθόνης (ανατρέξτε στην ενότητα [Επανατοποθέτηση της διάταξης οθόνης](file:///C:/data/systems/insM101z/gk/sm/display.htm#wp1203403)).
- 8. Επανατοποθετήστε το στήριγμα παλάμης (ανατρέξτε στην ενότητα [Επανατοποθέτηση του στηρίγματος παλάμης](file:///C:/data/systems/insM101z/gk/sm/palmrest.htm#wp1051265)).
- 9. Ακολουθήστε τις οδηγίες από το [βήμα](file:///C:/data/systems/insM101z/gk/sm/hdd.htm#wp1204310) 5 έως το [βήμα](file:///C:/data/systems/insM101z/gk/sm/hdd.htm#wp1204182) 7 στην ενότητα [Αντικατάσταση της μονάδας σκληρού δίσκου](file:///C:/data/systems/insM101z/gk/sm/hdd.htm#wp1207487).
- 10. Επανατοποθετήστε το πληκτρολόγιο (ανατρέξτε στην ενότητα [Επανατοποθέτηση του πληκτρολογίου](file:///C:/data/systems/insM101z/gk/sm/keyboard.htm#wp1196914)).
- 11. Επανατοποθετήστε την μπαταρία (ανατρέξτε στην ενότητα [Αντικατάσταση της μπαταρίας](file:///C:/data/systems/insM101z/gk/sm/battery.htm#wp1185330)).
- ΠΡΟΣΟΧΗ: Προτού ανοίξετε τον υπολογιστή, αντικαταστήστε όλες τις βίδες και βεβαιωθείτε ότι δεν έχουν περισσέψει βίδες μέσα στον υπολογιστή.<br>Σε αντίθετη περίπτωση, ενδέχεται να προκληθεί βλάβη στον υπολογιστή.

#### <span id="page-3-0"></span>**Κάρτα ήχου**

**Εγχειρίδιο σέρβις του Dell™ Inspiron™ 1120** 

- [Αφαίρεση της κάρτας ήχου](#page-3-1)
- Θ Επανατοποθέτηση της κάρ
- ΠΡΟΕΙΔΟΠΟΙΗΣΗ: Πριν από κάθε εργασία στο εσωτερικό του υπολογιστή σας, διαβάζετε τις πληροφορίες που εστάλησαν μαζί με τον υπολογιστή<br>σας για την ασφάλεια. Για πρόσθετες πληροφορίες σχετικά με τις βέλτιστες πρακτικές ασφα
- ΠΡΟΣΟΧΗ: Μόνο εξουσιοδοτημένος τεχνικός σέρβις επιτρέπεται να κάνει επισκευές στον υπολογιστή σας. Η εγγύησή σας δεν καλύπτει ζημιές<br>εξαιτίας εργασιών συντήρησης που εκτελέστηκαν από τεχνικό, ο οποίος δεν είναι εξουσιοδο
- **ΠΡΟΣΟΧΗ: Προς αποφυγή ηλεκτροστατικής εκκένωσης, γειωθείτε χρησιμοποιώντας μεταλλικό περικάρπιο γείωσης ή αγγίζοντας κατά διαστήματα μια άβαφη μεταλλική επιφάνεια.**

ΠΡΟΣΟΧΗ: [Για να μην προκληθεί ζημιά στην πλακέτα συστήματος](file:///C:/data/systems/insM101z/gk/sm/battery.htm#wp1185372), αφαιρείτε την κύρια μπαταρία (ανατρέξτε στην ενότητα <u>Αφαίρεση της</u><br>μπαταρίας) πριν από κάθε εργασία στο εσωτερικό του υπολογιστή.

### <span id="page-3-1"></span>**Αφαίρεση της κάρτας ήχου**

- 1. Ακολουθήστε τις οδηγίες στην ενότητα [Πριν ξεκινήσετε](file:///C:/data/systems/insM101z/gk/sm/before.htm#wp1438061).
- 2. Αφαιρέστε την μπαταρία (ανατρέξτε στην ενότητα [Αφαίρεση της μπαταρίας](file:///C:/data/systems/insM101z/gk/sm/battery.htm#wp1185372)).
- 3. Αφαιρέστε το πληκτρολόγιο (ανατρέξτε στην ενότητα [Αφαίρεση του πληκτρολογίου](file:///C:/data/systems/insM101z/gk/sm/keyboard.htm#wp1188497)).
- 4. Ακολουθήστε τις οδηγίες από το [βήμα](file:///C:/data/systems/insM101z/gk/sm/hdd.htm#wp1200224) 4 έως το [βήμα](file:///C:/data/systems/insM101z/gk/sm/hdd.htm#wp1200849) 6 στην ενότητα [Αφαίρεση της μονάδας σκληρού δίσκου](file:///C:/data/systems/insM101z/gk/sm/hdd.htm#wp1184863).
- 5. Αφαιρέστε το στήριγμα παλάμης (ανατρέξτε στην ενότητα [Αφαίρεση του στηρίγματος παλάμης](file:///C:/data/systems/insM101z/gk/sm/palmrest.htm#wp1051070)).
- 6. Αποσυνδέστε τα καλώδια κεραίας Mini-Card από τις κάρτες Mini- Card.
- 7. Αποσυνδέστε το καλώδιο ήχου και το καλώδιο ηχείων από τις θύρες στην κάρτα ήχου.
- 8. Αφαιρέστε τις τρεις βίδες που συγκρατούν την κάρτα ήχου στη βάση του υπολογιστή.
- 9. Ανασηκώστε την κάρτα ήχου και αφαιρέστε την από τη βάση του υπολογιστή.

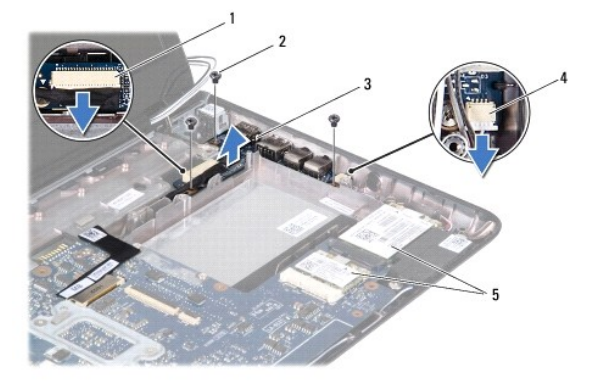

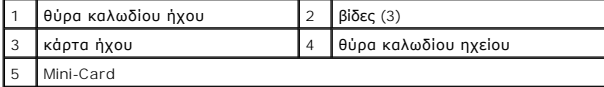

## <span id="page-3-2"></span>**Επανατοποθέτηση της κάρτας ήχου**

- 1. Ακολουθήστε τις οδηγίες στην ενότητα [Πριν ξεκινήσετε](file:///C:/data/systems/insM101z/gk/sm/before.htm#wp1438061).
- 2. Ευθυγραμμίστε τους συνδέσμους της κάρτας ήχου με τις υποδοχές της βάσης του υπολογιστή.
- 3. Αφαιρέστε τις τρεις βίδες που συγκρατούν την κάρτα ήχου στη βάση του υπολογιστή.
- 4. Συνδέστε το καλώδιο ήχου και το καλώδιο ηχείων στις αντίστοιχες θύρες στην κάρτα ήχου.
- 5. Συνδέστε τα καλώδια κεραίας Mini-Card στις κάρτες Mini-Card.
- 6. Επανατοποθετήστε το στήριγμα παλάμης (ανατρέξτε στην ενότητα [Επανατοποθέτηση του στηρίγματος παλάμης](file:///C:/data/systems/insM101z/gk/sm/palmrest.htm#wp1051265)).
- 7. Ακολουθήστε τις οδηγίες από το [βήμα](file:///C:/data/systems/insM101z/gk/sm/hdd.htm#wp1204310) 5 έως το [βήμα](file:///C:/data/systems/insM101z/gk/sm/hdd.htm#wp1204182) 7 στην ενότητα [Αντικατάσταση της μονάδας σκληρού δίσκου](file:///C:/data/systems/insM101z/gk/sm/hdd.htm#wp1207487).
- 8. Επανατοποθετήστε το πληκτρολόγιο (ανατρέξτε στην ενότητα [Επανατοποθέτηση του πληκτρολογίου](file:///C:/data/systems/insM101z/gk/sm/keyboard.htm#wp1196914)).
- 9. Επανατοποθετήστε την μπαταρία (ανατρέξτε στην ενότητα [Αντικατάσταση της μπαταρίας](file:///C:/data/systems/insM101z/gk/sm/battery.htm#wp1185330)).
- ΠΡΟΣΟΧΗ: Προτού ανοίξετε τον υπολογιστή, αντικαταστήστε όλες τις βίδες και βεβαιωθείτε ότι δεν έχουν περισσέψει βίδες μέσα στον υπολογιστή.<br>Σε αντίθετη περίπτωση, ενδέχεται να προκληθεί βλάβη στον υπολογιστή.

#### <span id="page-5-0"></span>**Μπαταρία**

#### **Εγχειρίδιο σέρβις του Dell™ Inspiron™ 1120**

- [Αφαίρεση της μπαταρίας](#page-5-1)
- Ο Αντικατάσταση της μπατα
- ΠΡΟΕΙΔΟΠΟΙΗΣΗ: Πριν από κάθε εργασία στο εσωτερικό του υπολογιστή σας, διαβάζετε τις πληροφορίες που εστάλησαν μαζί με τον υπολογιστή<br>σας για την ασφάλεια. Για πρόσθετες πληροφορίες σχετικά με τις βέλτιστες πρακτικές ασφα
- ΠΡΟΣΟΧΗ: Μόνο εξουσιοδοτημένος τεχνικός σέρβις επιτρέπεται να κάνει επισκευές στον υπολογιστή σας. Η εγγύησή σας δεν καλύπτει ζημιές<br>εξαιτίας εργασιών συντήρησης που εκτελέστηκαν από τεχνικό, ο οποίος δεν είναι εξουσιοδο
- ΠΡΟΣΟΧΗ: Προς αποφυγή ηλεκτροστατικής εκκένωσης, γειώστε το σώμα σας χρησιμοποιώντας μεταλλικό περικάρπιο γείωσης ή αγγίζοντας κατά<br>διαστήματα μια άβαφη μεταλλική επιφάνεια (όπως μια θύρα στο πίσω μέρος του υπολογιστή σας
- $\triangle$ ΠΡΟΣΟΧΗ: Για να μην προκληθεί βλάβη του υπολογιστή, πρέπει να χρησιμοποιείτε μόνο την μπαταρία που είναι σχεδιασμένη για τον συγκεκριμένο<br>υπολογιστή Dell. Μη χρησιμοποιείτε μπαταρίες που είναι σχεδιασμένες για άλλους υπολ

### <span id="page-5-1"></span>**Αφαίρεση της μπαταρίας**

- 1. Ακολουθήστε τις οδηγίες στην ενότητα [Πριν ξεκινήσετε](file:///C:/data/systems/insM101z/gk/sm/before.htm#wp1438061).
- 2. Τερματίστε τη λειτουργία του υπολογιστή (ανατρέξτε στην ενότητα <u>[Απενεργοποίηση του υπολογιστή σας](file:///C:/data/systems/insM101z/gk/sm/before.htm#wp1435089)</u>) και γυρίστε τον ανάποδα.
- 3. Σύρετε τους μοχλούς απελευθέρωσης της μπαταρίας στην ανοικτή θέση.
- 4. Σύρετε την μπαταρία, ώστε να βγει από το φατνίο.

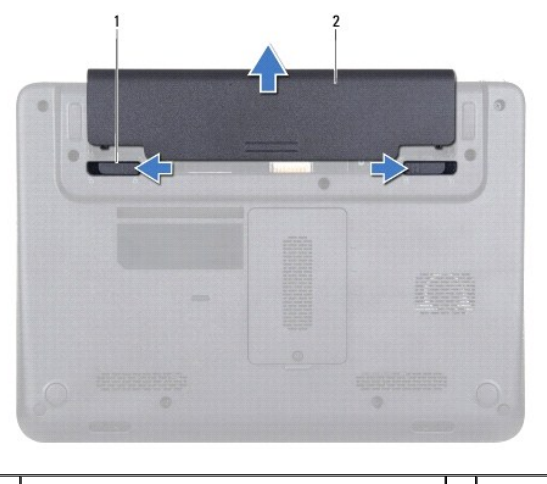

1 μοχλοί απελευθέρωσης μπαταρίας (2) 2 μπαταρία

## <span id="page-5-2"></span>**Αντικατάσταση της μπαταρίας**

- **ΠΡΟΣΟΧΗ: Για να μην προκληθεί βλάβη του υπολογιστή, πρέπει να χρησιμοποιείτε μόνο την μπαταρία που είναι σχεδιασμένη για τον συγκεκριμένο υπολογιστή Dell.**
- 1. Ακολουθήστε τις οδηγίες στην ενότητα [Πριν ξεκινήσετε](file:///C:/data/systems/insM101z/gk/sm/before.htm#wp1438061).
- 2. Σύρετε την μπαταρία μέσα στη θήκη της, μέχρι να ασφαλίσει στη θέση της.

#### <span id="page-6-0"></span>**Πριν ξεκινήσετε Εγχειρίδιο σέρβις του Dell™ Inspiron™ 1120**

- [Προτεινόμενα εργαλεία](#page-6-1)
- **4** Απενεργοποίηση
- [Πριν την εργασία στο εσωτερικό του υπολογιστή](#page-6-3)

Σε αυτό το εγχειρίδιο παρέχονται οδηγίες για την αφαίρεση και εγκατάσταση εξαρτημάτων στον υπολογιστή σας. Εκτός κι αν αναφέρεται διαφορετικά, κάθε<br>διαδικασία προϋποθέτει ότι πληρούνται οι παρακάτω συνθήκες:

- l Έχετε εκτελέσει τα βήματα που αναφέρουν η ενότητα <u>Απενεργοποίηση του υπολογιστή σας</u> και η ενότητα <u>Πριν την εργασία στο εσωτερικό του</u> υπολογιστή.
- l Έχετε διαβάσει τις πληροφορίες για την ασφάλεια που στάλθηκαν μαζί με τον υπολογιστή σας*.*
- l Μπορείτε να αντικαταστήσετε ένα εξάρτημα ή —αν το αγοράσατε ξεχωριστά— να το εγκαταστήσετε, εκτελώντας τη διαδικασία αφαίρεσης αντίστροφα.

### <span id="page-6-1"></span>**Προτεινόμενα εργαλεία**

Για τις διαδικασίες που αναφέρει το παρόν έγγραφο μπορεί να απαιτούνται τα εξής εργαλεία:

- l Σταυροκατσάβιδο Phillips
- l Μικρό κατσαβίδι με επίπεδη μύτη
- l Πλαστική σφήνα
- l Εκτελέσιμο πρόγραμμα ενημέρωσης BIOS που διατίθεται στην τοποθεσία **support.dell.com**

#### <span id="page-6-2"></span>**Απενεργοποίηση του υπολογιστή σας**

- **ΠΡΟΣΟΧΗ: Για να μη χαθούν δεδομένα, αποθηκεύστε και κλείστε όλα τα ανοιχτά αρχεία και τερματίστε όλα τα ανοιχτά προγράμματα προτού απενεργοποιήσετε τον υπολογιστή σας.**
- 1. Αποθηκεύστε και κλείστε όλα τα ανοιχτά αρχεία και τερματίστε όλα τα ανοιχτά προγράμματα.
- 2. Κλείστε το λειτουργικό σύστημα:

Κάντε κλικ στο **Start** (Έναρξη) και, στη συνέχεια, στο **Shut Down** (Τερματισμός λειτουργίας).

3. - Βεβαιωθείτε ότι ο υπολογιστής είναι απενεργοποιημένος. Αν ο υπολογιστής σας δεν απενεργοποιήθηκε αυτόματα όταν τερματίσατε το λειτουργικό<br>- σύστημα, πατήστε και κρατήστε πατημένο το κουμπί τροφοδοσίας μέχρι να απενερ

### <span id="page-6-3"></span>**Πριν την εργασία στο εσωτερικό του υπολογιστή**

Για να μπορέσετε να προστατέψετε τον υπολογιστή σας από ενδεχόμενες ζημιές και να διασφαλίσετε την ατομική σας προστασία, ακολουθήστε τις εξής κατευθυντήριες γραμμές για την ασφάλεια.

- $\Lambda$ ΠΡΟΕΙΔΟΠΟΙΗΣΗ: Πριν από κάθε εργασία στο εσωτερικό του υπολογιστή σας, διαβάζετε τις πληροφορίες που εστάλησαν μαζί με τον υπολογιστή<br>σας για την ασφάλεια. Για πρόσθετες πληροφορίες σχετικά με τις βέλτιστες πρακτικές ασφα
- **ΠΡΟΣΟΧΗ: Μόνο εξουσιοδοτημένος τεχνικός σέρβις επιτρέπεται να κάνει επισκευές στον υπολογιστή σας. Βλάβες εξαιτίας σέρβις που δεν έχει εξουσιοδοτηθεί από την Dell δεν καλύπτονται από την εγγύησή σας.**
- ΠΡΟΣΟΧΗ: Χειριστείτε τα εξαρτήματα και τις κάρτες με προσοχή. Μην ακουμπάτε τα εξαρτήματα ή τις επαφές στις κάρτες. Κρατήστε μια κάρτα από<br>τις άκρες της ή από το μεταλλικό βραχίονα στήριξης. Κρατάτε τα εξαρτήματα από τις
- **ΠΡΟΣΟΧΗ: Για να αποσυνδέσετε ένα καλώδιο, τραβήξτε το από τον σύνδεσμο ή την κατάλληλη γλωττίδα απελευθέρωσης και όχι από το ίδιο το**  καλώδιο. Ορισμένα καλώδια διαθέτουν συνδέσμους με γλωττίδες ασφαλείας. Προτού αποσυνδέσετε καλώδιο του συγκεκριμένου τύπου, πιέστε τις<br>γλωττίδες. Καθώς τραβάτε τα φις, κρατήστε τους σε ευθεία, ώστε να μη λυγίσουν οι ακίδε
- **ΠΡΟΣΟΧΗ: Για να αποφύγετε την πρόκληση βλαβών στον υπολογιστή, εκτελέστε τα παρακάτω βήματα πριν ξεκινήσετε τις εργασίες στο εσωτερικό του υπολογιστή σας.**
- 1. Βεβαιωθείτε ότι η επιφάνεια εργασίας είναι επίπεδη και καθαρή για να αποφύγετε τις γρατσουνιές στο κάλυμμα του υπολογιστή.
- 2. Απενεργοποιήστε τον υπολογιστή σας (ανατρέξτε στην ενότητα [Απενεργοποίηση του υπολογιστή σας](#page-6-2)) και όλες τις συνδεδεμένες συσκευές.
- ΠΡΟΣΟΧΗ: Για να αποσυνδέσετε ένα καλώδιο δικτύου, πρώτα αφαιρέστε το καλώδιο από τον υπολογιστή σας και, στη συνέχεια, από τη συσκευή<br>του δικτύου.
- 3. Αποσυνδέστε όλα τα καλώδια τηλεφώνου ή δικτύου από τον υπολογιστή.
- 4. Πιέστε και αφαιρέστε από τη συσκευή ανάγνωσης καρτών 7-σε-1 όλες τις εγκατεστημένες κάρτες.
- 5. Αποσυνδέστε τον υπολογιστή σας και όλες τις προσαρτημένες συσκευές από τις ηλεκτρικές τους πρίζες.
- 6. Αποσυνδέστε όλες τις συνδεδεμένες συσκευές από τον υπολογιστή σας.
- ΠΡΟΣΟΧΗ: [Για να μην προκληθεί ζημιά στην πλακέτα συστήματος](file:///C:/data/systems/insM101z/gk/sm/battery.htm#wp1185372), αφαιρείτε την κύρια μπαταρία (ανατρέξτε στην ενότητα <u>Αφαίρεση της</u><br><u>μπαταρίας</u>) πριν από κάθε εργασία στο εσωτερικό του υπολογιστή.
- 7. Αφαιρέστε την μπαταρία (ανατρέξτε στην ενότητα [Αφαίρεση της μπαταρίας](file:///C:/data/systems/insM101z/gk/sm/battery.htm#wp1185372)).
- 8. Γυρίστε τον υπολογιστή ανάποδα, ανοίξτε τον και πιέστε το κουμπί λειτουργίας για να γειωθεί η πλακέτα συστήματος.

## <span id="page-8-0"></span>**Αναβάθμιση του BIOS**

**Εγχειρίδιο σέρβις του Dell™ Inspiron™ 1120** 

Το BIOS μπορεί να χρειαστεί αναβάθμιση όταν υπάρχει διαθέσιμη ενημερωμένη έκδοση ή κατά την αντικατάσταση της πλακέτας συστήματος. Για την αναβάθμιση του BIOS:

- 1. Ενεργοποιήστε τον υπολογιστή.
- 2. Μεταβείτε στη διεύθυνση **support.dell.com/support/downloads**.
- 3. Επιλέξτε **Select Model (Επιλογή μοντέλου)**.
- 4. Εντοπίστε το αρχείο ενημέρωσης του BIOS για τον υπολογιστή σας:

**ΣΗΜΕΙΩΣΗ:** Η ετικέτα εξυπηρέτησης για τον υπολογιστή σας βρίσκεται σε μια ετικέτα στο κάτω μέρος του υπολογιστή.

Αν έχετε την ετικέτα εξυπηρέτησης του υπολογιστή σας:

- a. Κάντε κλικ στο **Enter a Service Tag (Καταχώρηση ετικέτας εξυπηρέτησης)**.
- b. Εισαγάγετε την ετικέτα εξυπηρέτησης του υπολογιστή σας στο πεδίο Enter a service tag: **(Εισαγωγή ετικέτας εξυπηρέτησης)**, κάντε κλικ στην προστειδικότητας του πρόσημα του εκλικ στην προστειδικότητας του επιλογή **Go (**

Αν δεν έχετε την ετικέτα εξυπηρέτησης του υπολογιστή σας:

- a. Στη λίστα **Select Your Product Family (Επιλογή οικογένειας προϊόντων)** επιλέξτε τον τύπο τού προϊόντος σας.
- b. Στη λίστα **Select Your Product Line (Επιλογή γραμμής προϊόντων)** επιλέξτε τη μάρκα τού προϊόντος σας.
- c. Στη λίστα **Select Your Product Model (Επιλογή μοντέλου προϊόντος)** επιλέξτε τον αριθμό τού μοντέλου τού προϊόντος σας.

**ΣΗΜΕΙΩΣΗ:** Αν έχετε επιλέξει διαφορετικό μοντέλο και θέλετε να εκτελεστεί η διαδικασία από την αρχή, κάντε κλικ στην επιλογή **Start Over** (Εκτέλεση από την αρχή) πάνω δεξιά στο μενού.

- d. Κάντε κλικ στην επιλογή **Confirm (Επιβεβαίωση)**.
- <span id="page-8-1"></span>5. Στην οθόνη εμφανίζεται μια λίστα με τα σχετικά αποτελέσματα. Κάντε κλικ στην επιλογή **BIOS**.
- 6. Κάντε κλικ στην επιλογή **Download Now (Λήψη τώρα)** για να γίνει η λήψη τού πιο πρόσφατα ενημερωμένου αρχείου BIOS. Εμφανίζεται το παράθυρο **File Download (Λήψη αρχείου)**.
- 7. Κάντε κλικ στην επιλογή **Save (Αποθήκευση)** για να αποθηκευτεί το αρχείο στην επιφάνεια εργασίας σας. Γίνεται λήψη του αρχείου. το οποίο αποθηκεύεται στην επιφάνεια εργασίας σας.
- 8. Πατήστε **Close (Κλείσιμο)** όταν εμφανιστεί το παράθυρο **Download Complete (Λήψη αρχείου ολοκληρώθηκε)**. Το εικονίδιο του αρχείου εμφανίζεται στην επιφάνεια εργασίας σας και έχει τον ίδιο τίτλο με το ληφθέν αρχείο αναβάθμισης του BIOS.
- 9. Κάντε διπλό κλικ στο εικονίδιο του αρχείου στην επιφάνεια εργασίας και ακολουθήστε τις οδηγίες στην οθόνη.

#### <span id="page-9-0"></span>**Κάμερα**

**Εγχειρίδιο σέρβις του Dell™ Inspiron™ 1120** 

- [Αφαίρεση της κάμερας](#page-9-1)
- Ο Αντικατάσταση της
- ΠΡΟΕΙΔΟΠΟΙΗΣΗ: Πριν από κάθε εργασία στο εσωτερικό του υπολογιστή σας, διαβάζετε τις πληροφορίες που εστάλησαν μαζί με τον υπολογιστή<br>σας για την ασφάλεια. Για πρόσθετες πληροφορίες σχετικά με τις βέλτιστες πρακτικές ασφα
- ΠΡΟΣΟΧΗ: Μόνο εξουσιοδοτημένος τεχνικός σέρβις επιτρέπεται να κάνει επισκευές στον υπολογιστή σας. Η εγγύησή σας δεν καλύπτει ζημιές<br>εξαιτίας εργασιών συντήρησης που εκτελέστηκαν από τεχνικό, ο οποίος δεν είναι εξουσιοδο
- ΠΡΟΣΟΧΗ: Προς αποφυγή ηλεκτροστατικής εκκένωσης, γειώστε το σώμα σας χρησιμοποιώντας μεταλλικό περικάρπιο γείωσης ή αγγίζοντας κατά<br>διαστήματα μια άβαφη μεταλλική επιφάνεια (όπως μια θύρα στο πίσω μέρος του υπολογιστή σας
- $\triangle$ ΠΡΟΣΟΧΗ: [Για να μην προκληθεί ζημιά στην πλακέτα συστήματος](file:///C:/data/systems/insM101z/gk/sm/battery.htm#wp1185372), αφαιρείτε την κύρια μπαταρία (ανατρέξτε στην ενότητα <u>Αφαίρεση της</u><br>μπαταρίας) πριν από κάθε εργασία στο εσωτερικό του υπολογιστή.

### <span id="page-9-1"></span>**Αφαίρεση της κάμερας**

- 1. Ακολουθήστε τις οδηγίες στην ενότητα [Πριν ξεκινήσετε](file:///C:/data/systems/insM101z/gk/sm/before.htm#wp1438061).
- 2. Αφαιρέστε την μπαταρία (ανατρέξτε στην ενότητα [Αφαίρεση της μπαταρίας](file:///C:/data/systems/insM101z/gk/sm/battery.htm#wp1185372)).
- 3. Αφαιρέστε το πληκτρολόγιο (ανατρέξτε στην ενότητα [Αφαίρεση του πληκτρολογίου](file:///C:/data/systems/insM101z/gk/sm/keyboard.htm#wp1188497)).
- 4. Ακολουθήστε τις οδηγίες από το [βήμα](file:///C:/data/systems/insM101z/gk/sm/hdd.htm#wp1200224) 4 έως το [βήμα](file:///C:/data/systems/insM101z/gk/sm/hdd.htm#wp1200849) 6 στην ενότητα [Αφαίρεση της μονάδας σκληρού δίσκου](file:///C:/data/systems/insM101z/gk/sm/hdd.htm#wp1184863).
- 5. Αφαιρέστε το στήριγμα παλάμης (ανατρέξτε στην ενότητα [Αφαίρεση του στηρίγματος παλάμης](file:///C:/data/systems/insM101z/gk/sm/palmrest.htm#wp1051070)).
- 6. Αφαιρέστε τη διάταξη οθόνης (ανατρέξτε στην ενότητα [Αφαίρεση της διάταξης της οθόνης](file:///C:/data/systems/insM101z/gk/sm/display.htm#wp1214210)).
- 7. Αφαιρέστε τη στεφάνη οθόνης (ανατρέξτε στην ενότητα [Αφαίρεση της στεφάνης οθόνης](file:///C:/data/systems/insM101z/gk/sm/display.htm#wp1254402)).
- 8. Αποσυνδέστε το καλώδιο της κάμερας από τη θύρα στη μονάδα κάμερας.
- 9. Ανασηκώστε τη μονάδα της κάμερας από το κάλυμμα στο πίσω μέρος της οθόνης.

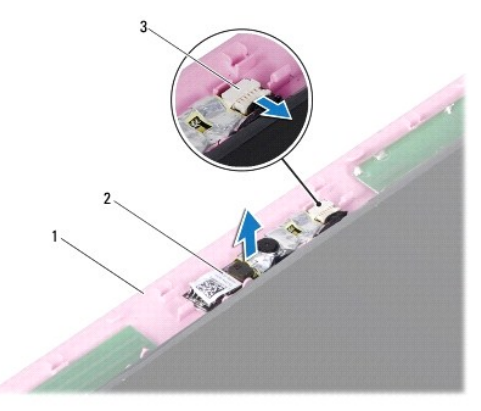

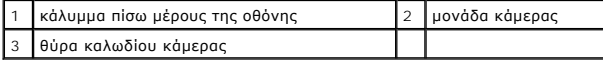

## <span id="page-9-2"></span>**Αντικατάσταση της κάμερας**

- 1. Ακολουθήστε τις οδηγίες στην ενότητα [Πριν ξεκινήσετε](file:///C:/data/systems/insM101z/gk/sm/before.htm#wp1438061).
- 2. Τοποθετήστε τη μονάδα κάμερας στο κάλυμμα πίσω μέρους της οθόνης χρησιμοποιώντας τις θέσεις ευθυγράμμισης.
- 3. Πιέστε τη μονάδα κάμερας προς τα κάτω, για να τη στερεώσετε στο κάλυμμα πίσω μέρους της οθόνης.
- 4. Συνδέστε το καλώδιο της κάμερας στη θύρα στη μονάδα κάμερας.
- 5. Επανατοποθετήστε τη στεφάνη οθόνης (ανατρέξτε στην ενότητα [Επανατοποθέτηση της στεφάνης οθόνης](file:///C:/data/systems/insM101z/gk/sm/display.htm#wp1254466)).
- 6. Επανατοποθετήστε τη διάταξη οθόνης (ανατρέξτε στην ενότητα [Επανατοποθέτηση της διάταξης οθόνης](file:///C:/data/systems/insM101z/gk/sm/display.htm#wp1203403)).
- 7. Επανατοποθετήστε το στήριγμα παλάμης (ανατρέξτε στην ενότητα [Επανατοποθέτηση του στηρίγματος παλάμης](file:///C:/data/systems/insM101z/gk/sm/palmrest.htm#wp1051265)).
- 8. Ακολουθήστε τις οδηγίες από το [βήμα](file:///C:/data/systems/insM101z/gk/sm/hdd.htm#wp1204310) 5 έως το [βήμα](file:///C:/data/systems/insM101z/gk/sm/hdd.htm#wp1204182) 7 στην ενότητα [Αντικατάσταση της μονάδας σκληρού δίσκου](file:///C:/data/systems/insM101z/gk/sm/hdd.htm#wp1207487).
- 9. Επανατοποθετήστε το πληκτρολόγιο (ανατρέξτε στην ενότητα [Επανατοποθέτηση του πληκτρολογίου](file:///C:/data/systems/insM101z/gk/sm/keyboard.htm#wp1196914)).
- 10. Επανατοποθετήστε την μπαταρία (ανατρέξτε στην ενότητα [Αντικατάσταση της μπαταρίας](file:///C:/data/systems/insM101z/gk/sm/battery.htm#wp1185330)).

ΠΡΟΣΟΧΗ: Προτού ανοίξετε τον υπολογιστή, αντικαταστήστε όλες τις βίδες και βεβαιωθείτε ότι δεν έχουν περισσέψει βίδες μέσα στον υπολογιστή.<br>Σε αντίθετη περίπτωση, ενδέχεται να προκληθεί βλάβη στον υπολογιστή.

#### <span id="page-11-0"></span>**Μπαταρία σε σχήμα νομίσματος Εγχειρίδιο σέρβις του Dell™ Inspiron™ 1120**

- 
- [Αφαίρεση της μπαταρίας σε σχήμα νομίσματος](#page-11-1)  Θ Επανατοποθέτηση της μπαταρίας σε σχήμα
- ΠΡΟΕΙΔΟΠΟΙΗΣΗ: Πριν από κάθε εργασία στο εσωτερικό του υπολογιστή σας, διαβάζετε τις πληροφορίες που εστάλησαν μαζί με τον υπολογιστή<br>σας για την ασφάλεια. Για πρόσθετες πληροφορίες σχετικά με τις βέλτιστες πρακτικές ασφα
- ΠΡΟΣΟΧΗ: Μόνο εξουσιοδοτημένος τεχνικός σέρβις επιτρέπεται να κάνει επισκευές στον υπολογιστή σας. Η εγγύησή σας δεν καλύπτει ζημιές<br>εξαιτίας εργασιών συντήρησης που εκτελέστηκαν από τεχνικό, ο οποίος δεν είναι εξουσιοδο
- ΠΡΟΣΟΧΗ: Προς αποφυγή ηλεκτροστατικής εκκένωσης, γειώστε το σώμα σας χρησιμοποιώντας μεταλλικό περικάρπιο γείωσης ή αγγίζοντας κατά<br>διαστήματα μια άβαφη μεταλλική επιφάνεια (όπως μια θύρα στο πίσω μέρος του υπολογιστή σας
- **ΠΡΟΣΟΧΗ: [Για να μην προκληθεί ζημιά στην πλακέτα συστήματος](file:///C:/data/systems/insM101z/gk/sm/battery.htm#wp1185372), αφαιρείτε την κύρια μπαταρία (ανατρέξτε στην ενότητα Αφαίρεση της μπαταρίας) πριν από κάθε εργασία στο εσωτερικό του υπολογιστή.**

### <span id="page-11-1"></span>**Αφαίρεση της μπαταρίας σε σχήμα νομίσματος**

- 1. Ακολουθήστε τις οδηγίες στην ενότητα [Πριν ξεκινήσετε](file:///C:/data/systems/insM101z/gk/sm/before.htm#wp1438061).
- 2. Αφαιρέστε την μπαταρία (ανατρέξτε στην ενότητα [Αφαίρεση της μπαταρίας](file:///C:/data/systems/insM101z/gk/sm/battery.htm#wp1185372)).
- 3. Αφαιρέστε το πληκτρολόγιο (ανατρέξτε στην ενότητα [Αφαίρεση του πληκτρολογίου](file:///C:/data/systems/insM101z/gk/sm/keyboard.htm#wp1188497)).
- 4. Ακολουθήστε τις οδηγίες από το [βήμα](file:///C:/data/systems/insM101z/gk/sm/hdd.htm#wp1200224) 4 έως το [βήμα](file:///C:/data/systems/insM101z/gk/sm/hdd.htm#wp1200849) 6 στην ενότητα [Αφαίρεση της μονάδας σκληρού δίσκου](file:///C:/data/systems/insM101z/gk/sm/hdd.htm#wp1184863).
- 5. Αφαιρέστε το στήριγμα παλάμης (ανατρέξτε στην ενότητα [Αφαίρεση του στηρίγματος παλάμης](file:///C:/data/systems/insM101z/gk/sm/palmrest.htm#wp1051070)).
- 6. Αποσυνδέστε το καλώδιο της μπαταρίας σε σχήμα νομίσματος από τη θύρα στην πλακέτα συστήματος.
- 7. Η μπαταρία σε σχήμα νομίσματος είναι στερεωμένη με κόλλα στην πλακέτα συστήματος. Με μια πλαστική σφήνα αφαιρέστε προσεκτικά τη μπαταρία σε σχήμα νομίσματος από την πλακέτα συστήματος.

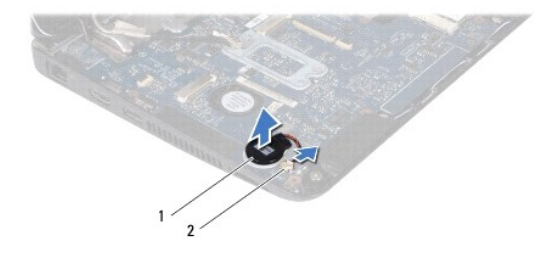

1 μπαταρία σε σχήμα νομίσματος 2 θύρα πλακέτας συστήματος

### <span id="page-11-2"></span>**Επανατοποθέτηση της μπαταρίας σε σχήμα νομίσματος**

- 1. Ακολουθήστε τις οδηγίες στην ενότητα [Πριν ξεκινήσετε](file:///C:/data/systems/insM101z/gk/sm/before.htm#wp1438061).
- 2. Με την αυτοκόλλητη πλευρά της μπαταρίας σε σχήμα νομίσματος να κοιτάει προς τα κάτω, πιέστε την μπαταρία στην πλακέτα συστήματος.
- 3. Συνδέστε το καλώδιο της μπαταρίας σε σχήμα νομίσματος στη θύρα στην πλακέτα συστήματος.
- 4. Επανατοποθετήστε το στήριγμα παλάμης (ανατρέξτε στην ενότητα [Επανατοποθέτηση του στηρίγματος παλάμης](file:///C:/data/systems/insM101z/gk/sm/palmrest.htm#wp1051265)).
- 5. Ακολουθήστε τις οδηγίες από το <u>[βήμα](file:///C:/data/systems/insM101z/gk/sm/hdd.htm#wp1204310) 5</u> έως το [βήμα](file:///C:/data/systems/insM101z/gk/sm/hdd.htm#wp1204182) 7 στην ενότητα <u>Αντικατάσταση της μονάδας σκληρού δίσκου</u>.
- 6. Επανατοποθετήστε το πληκτρολόγιο (ανατρέξτε στην ενότητα [Επανατοποθέτηση του πληκτρολογίου](file:///C:/data/systems/insM101z/gk/sm/keyboard.htm#wp1196914)).
- 7. Επανατοποθετήστε την μπαταρία (ανατρέξτε στην ενότητα [Αντικατάσταση της μπαταρίας](file:///C:/data/systems/insM101z/gk/sm/battery.htm#wp1185330)).

ΠΡΟΣΟΧΗ: Προτού ανοίξετε τον υπολογιστή, αντικαταστήστε όλες τις βίδες και βεβαιωθείτε ότι δεν έχουν περισσέψει βίδες μέσα στον υπολογιστή.<br>Σε αντίθετη περίπτωση, ενδέχεται να προκληθεί βλάβη στον υπολογιστή.

#### <span id="page-13-0"></span>**Ψήκτρα επεξεργαστή Εγχειρίδιο σέρβις του Dell™ Inspiron™ 1120**

- [Αφαίρεση της ψήκτρας επεξεργαστή](#page-13-1)
- Θ Επανατοποθέτηση της ψήκτρας επεξε
- $\Lambda$ ΠΡΟΕΙΔΟΠΟΙΗΣΗ: Πριν από κάθε εργασία στο εσωτερικό του υπολογιστή σας, διαβάζετε τις πληροφορίες που εστάλησαν μαζί με τον υπολογιστή<br>σας για την ασφάλεια. Για πρόσθετες πληροφορίες σχετικά με τις βέλτιστες πρακτικές ασφα
- **ΠΡΟΕΙΔΟΠΟΙΗΣΗ: Αν αφαιρέσετε από τον υπολογιστή την ψήκτρα του επεξεργαστή ενώ είναι ζεστή, μην αγγίξετε το μεταλλικό περίβλημά της.**   $\Lambda$
- ΠΡΟΣΟΧΗ: Μόνο εξουσιοδοτημένος τεχνικός σέρβις επιτρέπεται να κάνει επισκευές στον υπολογιστή σας. Η εγγύησή σας δεν καλύπτει ζημιές<br>εξαιτίας εργασιών συντήρησης που εκτελέστηκαν από τεχνικό, ο οποίος δεν είναι εξουσιοδο
- $\triangle$ ΠΡΟΣΟΧΗ: Προς αποφυγή ηλεκτροστατικής εκκένωσης, γειώστε το σώμα σας χρησιμοποιώντας μεταλλικό περικάρπιο γείωσης ή αγγίζοντας κατά<br>διαστήματα μια άβαφη μεταλλική επιφάνεια (όπως μια θύρα στο πίσω μέρος του υπολογιστή σας
- ΠΡΟΣΟΧΗ: Για να μην προκληθεί ζημιά στην πλακέτα συστήματος, αφαιρείτε την κύρια μπαταρία (ανατρέξτε στην ενότητα <u>Αφαίρεση της</u><br><u>μπαταρίας</u>) [πριν από κάθε εργασία στο εσωτερικό του υπολογιστή](file:///C:/data/systems/insM101z/gk/sm/battery.htm#wp1185372).

## <span id="page-13-1"></span>**Αφαίρεση της ψήκτρας επεξεργαστή**

- 1. Ακολουθήστε τις οδηγίες στην ενότητα [Πριν ξεκινήσετε](file:///C:/data/systems/insM101z/gk/sm/before.htm#wp1438061).
- 2. Αφαιρέστε την πλακέτα συστήματος (ανατρέξτε στην ενότητα [Αφαίρεση της πλακέτας συστήματος](file:///C:/data/systems/insM101z/gk/sm/sysboard.htm#wp1037428)).
- 3. Αποσυνδέστε το καλώδιο του ανεμιστήρα από την υποδοχή της πλακέτας συστήματος.
- 4. Χαλαρώστε τις τέσσερις βίδες στερέωσης που συγκρατούν την ψήκτρα του επεξεργαστή στην πλακέτα συστήματος με σειρά αλληλουχίας (όπως υποδεικνύεται δίπλα στις βίδες στερέωσης).
- 5. Αφαιρέστε την ψήκτρα του επεξεργαστή από την πλακέτα συστήματος.

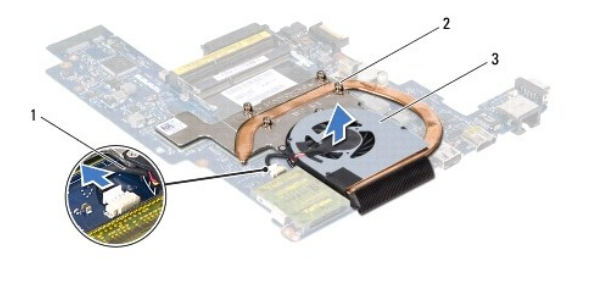

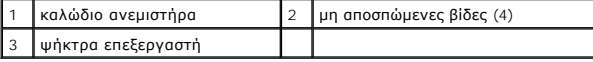

#### <span id="page-13-2"></span>**Επανατοποθέτηση της ψήκτρας επεξεργαστή**

- **ΣΗΜΕΙΩΣΗ:** Η αρχική θερμική επιφάνεια μπορεί να επαναχρησιμοποιηθεί αν ο αρχικός επεξεργαστής και η ψήκτρα επεξεργαστή επανεγκατασταθούν μαζί. Αν αντικατασταθεί είτε ο επεξεργαστής είτε η ψήκτρα, χρησιμοποιήστε την επιφάνεια θέρμανσης που περιλαμβάνεται στο κιτ για να διασφαλίσετε ότι επιτυγχάνεται θερμική αγωγιμότητα.
- **ΣΗΜΕΙΩΣΗ:** Προϋπόθεση είναι ότι έχετε ήδη αφαιρέσει την ψήκτρα του επεξεργαστή και ότι είστε έτοιμοι για την επανατοποθέτηση.
- 1. Ακολουθήστε τις οδηγίες στην ενότητα [Πριν ξεκινήσετε](file:///C:/data/systems/insM101z/gk/sm/before.htm#wp1438061).
- 2. Ευθυγραμμίστε τις τέσσερις βίδες στερέωσης στην ψήκτρα επεξεργαστή με τις οπές βίδας στην πλακέτα συστήματος και στερεώστε τις βίδες με σειρά αλληλουχίας (υποδεικνύεται στην ψήκτρα του επεξεργαστή).
- 3. Συνδέστε το καλώδιο του ανεμιστήρα στην υποδοχή της πλακέτας συστήματος.
- 4. Επανατοποθετήστε την πλακέτα συστήματος (ανατρέξτε στην ενότητα [Επανατοποθέτηση της πλακέτας συστήματος](file:///C:/data/systems/insM101z/gk/sm/sysboard.htm#wp1050884)).

ΠΡΟΣΟΧΗ: Προτού ανοίξετε τον υπολογιστή, αντικαταστήστε όλες τις βίδες και βεβαιωθείτε ότι δεν έχουν περισσέψει βίδες μέσα στον υπολογιστή.<br>Σε αντίθετη περίπτωση, ενδέχεται να προκληθεί βλάβη στον υπολογιστή.

### <span id="page-15-0"></span>**Οθόνη**

**Εγχειρίδιο σέρβις του Dell™ Inspiron™ 1120** 

- [Διάταξη οθόνης](#page-15-1)
- [Στεφάνη οθόνης](#page-16-1)
- [Πλαίσιο οθόνης](#page-17-1)
- [Στηρίγματα πλαισίου οθόνης](#page-19-0)
- **ΠΡΟΕΙΔΟΠΟΙΗΣΗ: Πριν από κάθε εργασία στο εσωτερικό του υπολογιστή σας, διαβάζετε τις πληροφορίες που εστάλησαν μαζί με τον υπολογιστή**  σας για την ασφάλεια. Για πρόσθετες πληροφορίες σχετικά με τις βέλτιστες πρακτικές ασφαλείας, ανατρέξτε στην Αρχική σελίδα περί<br>συμμόρφωσης με κανονισμούς (Regulatory Compliance Homepage), στη διεύθυνση www.dell.com/regul
- ΠΡΟΣΟΧΗ: Μόνο εξουσιοδοτημένος τεχνικός σέρβις επιτρέπεται να κάνει επισκευές στον υπολογιστή σας. Η εγγύησή σας δεν καλύπτει ζημιές<br>εξαιτίας εργασιών συντήρησης που εκτελέστηκαν από τεχνικό, ο οποίος δεν είναι εξουσιοδο
- ΠΡΟΣΟΧΗ: Προς αποφυγή ηλεκτροστατικής εκκένωσης, γειώστε το σώμα σας χρησιμοποιώντας μεταλλικό περικάρπιο γείωσης ή αγγίζοντας κατά<br>διαστήματα μια άβαφη μεταλλική επιφάνεια (όπως μια θύρα στο πίσω μέρος του υπολογιστή σας
- ΠΡΟΣΟΧΗ: Για να μην προκληθεί ζημιά στην πλακέτα συστήματος, αφαιρείτε την κύρια μπαταρία (ανατρέξτε στην ενότητα <u>Αφαίρεση της</u><br><u>μπαταρίας</u>) [πριν από κάθε εργασία στο εσωτερικό του υπολογιστή](file:///C:/data/systems/insM101z/gk/sm/battery.htm#wp1185372).

### <span id="page-15-1"></span>**Διάταξη οθόνης**

### <span id="page-15-2"></span>**Αφαίρεση της διάταξης της οθόνης**

- 1. Ακολουθήστε τις οδηγίες στην ενότητα [Πριν ξεκινήσετε](file:///C:/data/systems/insM101z/gk/sm/before.htm#wp1438061).
- 2. Αφαιρέστε την μπαταρία (ανατρέξτε στην ενότητα [Αφαίρεση της μπαταρίας](file:///C:/data/systems/insM101z/gk/sm/battery.htm#wp1185372)).
- 3. Αφαιρέστε το πληκτρολόγιο (ανατρέξτε στην ενότητα [Αφαίρεση του πληκτρολογίου](file:///C:/data/systems/insM101z/gk/sm/keyboard.htm#wp1188497)).
- 4. Ακολουθήστε τις οδηγίες από το <u>[βήμα](file:///C:/data/systems/insM101z/gk/sm/hdd.htm#wp1200224) 4</u> έως το <u>βήμα 6</u> στην ενότητα [Αφαίρεση της μονάδας σκληρού δίσκου](file:///C:/data/systems/insM101z/gk/sm/hdd.htm#wp1184863).
- 5. Αφαιρέστε το στήριγμα παλάμης (ανατρέξτε στην ενότητα [Αφαίρεση του στηρίγματος παλάμης](file:///C:/data/systems/insM101z/gk/sm/palmrest.htm#wp1051070)).
- 6. Αποσυνδέστε τα καλώδια κεραίας Mini-Card από τις κάρτες Mini- Card.
- 7. Σημειώστε τη διαδρομή των καλωδίων και κατόπιν αποσυνδέστε προσεκτικά τα καλώδια κεραίας της κάρτας Mini-Card από τους οδηγούς τους.
- 8. Αποσυνδέστε το καλώδιο της οθόνης από το σύνδεσμό του στην πλακέτα συστήματος.

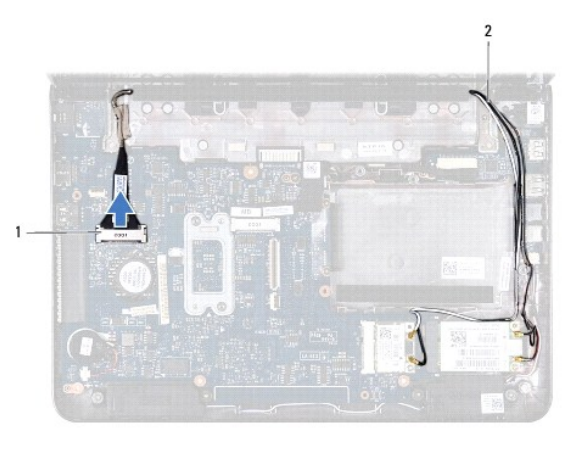

1 θύρα καλωδίου οθόνης 2 καλώδια κεραίας Mini-Card

- 9. Αφαιρέστε τις δύο βίδες (μία σε κάθε πλευρά) που συγκρατούν τη διάταξη της οθόνης πάνω στη βάση τού υπολογιστή.
- 10. Ανασηκώστε τη διάταξη της οθόνης και αφαιρέστε την από τη βάση του υπολογιστή.

<span id="page-16-0"></span>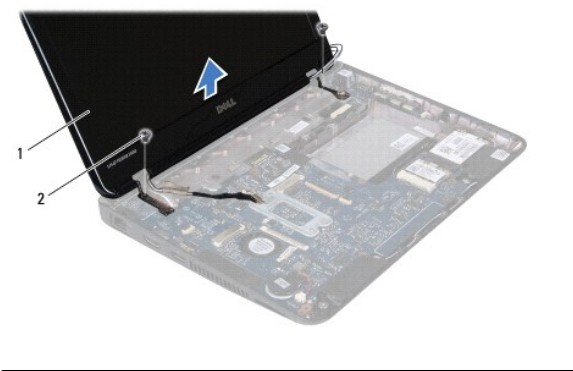

![](_page_16_Picture_191.jpeg)

### <span id="page-16-2"></span>**Επανατοποθέτηση της διάταξης οθόνης**

- 1. Ακολουθήστε τις οδηγίες στην ενότητα [Πριν ξεκινήσετε](file:///C:/data/systems/insM101z/gk/sm/before.htm#wp1438061).
- 2. Τοποθετήστε τη διάταξη της οθόνης στη θέση της και επανατοποθετήστε τις δύο βίδες (μία σε κάθε πλευρά) που τη συγκρατούν πάνω στη βάση του υπολογιστή.
- 3. Συνδέστε το καλώδιο της οθόνης στο σύνδεσμό του στην πλακέτα συστήματος.
- 4. Περάστε τα καλώδια κεραίας Mini-Card στους οδηγούς τους στη βάση του υπολογιστή.
- 5. Συνδέστε τα καλώδια κεραίας Mini-Card στις κάρτες Mini-Card.
- 6. Επανατοποθετήστε το στήριγμα παλάμης (ανατρέξτε στην ενότητα [Επανατοποθέτηση του στηρίγματος παλάμης](file:///C:/data/systems/insM101z/gk/sm/palmrest.htm#wp1051265)).
- 7. Ακολουθήστε τις οδηγίες από το <u>[βήμα](file:///C:/data/systems/insM101z/gk/sm/hdd.htm#wp1204310) 5</u> έως το <u>βήμα 7</u> στην ενότητα <u>Αντικατάσταση της μονάδας σκληρού δίσκου</u>.
- 8. Επανατοποθετήστε το πληκτρολόγιο (ανατρέξτε στην ενότητα [Επανατοποθέτηση του πληκτρολογίου](file:///C:/data/systems/insM101z/gk/sm/keyboard.htm#wp1196914)).
- 9. Επανατοποθετήστε την μπαταρία (ανατρέξτε στην ενότητα [Αντικατάσταση της μπαταρίας](file:///C:/data/systems/insM101z/gk/sm/battery.htm#wp1185330)).
- ΠΡΟΣΟΧΗ: Προτού ανοίξετε τον υπολογιστή, αντικαταστήστε όλες τις βίδες και βεβαιωθείτε ότι δεν έχουν περισσέψει βίδες μέσα στον υπολογιστή.<br>Σε αντίθετη περίπτωση, ενδέχεται να προκληθεί βλάβη στον υπολογιστή.

## <span id="page-16-1"></span>**Στεφάνη οθόνης**

#### <span id="page-16-3"></span>**Αφαίρεση της στεφάνης οθόνης**

**ΠΡΟΣΟΧΗ: Η στεφάνη της οθόνης είναι εξαιρετικά εύθραυστη. Προσέχετε κατά την αφαίρεσή της ώστε να μην προκαλέσετε ζημιές.** 

- 1. Ακολουθήστε τις οδηγίες στην ενότητα [Πριν ξεκινήσετε](file:///C:/data/systems/insM101z/gk/sm/before.htm#wp1438061).
- 2. Αφαιρέστε τη διάταξη οθόνης (ανατρέξτε στην ενότητα [Αφαίρεση της διάταξης της οθόνης](#page-15-2)).
- 3. Αφαιρέστε τα δύο ελαστικά υποθέματα που καλύπτουν τις βίδες στη στεφάνη οθόνης.
- 4. Αφαιρέστε τις δύο βίδες που συγκρατούν τη στεφάνη της οθόνης στο κάλυμμα του πίσω μέρους της οθόνης.
- 5. Με τις άκρες τον δακτύλων σας, ανασηκώστε προσεκτικά τις εσωτερικές άκρες της στεφάνης οθόνης για να την αφαιρέσετε από το κάλυμμα πίσω μέρους της οθόνης.

<span id="page-17-0"></span>![](_page_17_Picture_0.jpeg)

![](_page_17_Picture_127.jpeg)

### <span id="page-17-2"></span>**Επανατοποθέτηση της στεφάνης οθόνης**

- 1. Ακολουθήστε τις οδηγίες στην ενότητα [Πριν ξεκινήσετε](file:///C:/data/systems/insM101z/gk/sm/before.htm#wp1438061).
- 2. Ευθυγραμμίστε τη στεφάνη οθόνης πάνω από το κάλυμμα πίσω μέρους της οθόνης και κουμπώστε την προσεκτικά στη θέση της.
- 3. Επανατοποθετήστε τις δύο βίδες που συγκρατούν τη στεφάνη της οθόνης στο κάλυμμα του πίσω μέρους της οθόνης.
- 4. Αφαιρέστε τα δύο ελαστικά υποθέματα που καλύπτουν τις βίδες της στεφάνης οθόνης.
- 5. Επανατοποθετήστε τη διάταξη οθόνης (ανατρέξτε στην ενότητα [Επανατοποθέτηση της διάταξης οθόνης](#page-16-2)).
- ΠΡΟΣΟΧΗ: Προτού ανοίξετε τον υπολογιστή, αντικαταστήστε όλες τις βίδες και βεβαιωθείτε ότι δεν έχουν περισσέψει βίδες μέσα στον υπολογιστή.<br>Σε αντίθετη περίπτωση, ενδέχεται να προκληθεί βλάβη στον υπολογιστή.

## <span id="page-17-1"></span>**Πλαίσιο οθόνης**

### <span id="page-17-3"></span>**Αφαίρεση του πλαισίου οθόνης**

- 1. Ακολουθήστε τις οδηγίες στην ενότητα [Πριν ξεκινήσετε](file:///C:/data/systems/insM101z/gk/sm/before.htm#wp1438061).
- 2. Αφαιρέστε τη διάταξη οθόνης (ανατρέξτε στην ενότητα [Αφαίρεση της διάταξης της οθόνης](#page-15-2)).
- 3. Αφαιρέστε τη στεφάνη οθόνης (ανατρέξτε στην ενότητα [Αφαίρεση της στεφάνης οθόνης](#page-16-3)).
- 4. Αφαιρέστε τις τέσσερις βίδες που συγκρατούν το πλαίσιο οθόνης στο κάλυμμα πίσω μέρους της οθόνης.
- 5. Αποσυνδέστε το καλώδιο της κάμερας από τη θύρα στη μονάδα κάμερας.

<span id="page-18-1"></span>![](_page_18_Picture_0.jpeg)

![](_page_18_Picture_115.jpeg)

6. Σηκώστε το πλαίσιο της οθόνης και βγάλτε το από το κάλυμμα του πίσω μέρους της οθόνης.

- 7. Γυρίστε ανάποδα το πλαίσιο οθόνης και τοποθετήστε το σε μια καθαρή επιφάνεια.
- 8. Αφαιρέστε την ταινία που καλύπτει το καλώδιο οθόνης, ανασηκώστε το καλώδιο οθόνης και αφαιρέστε το από την πίσω πλευρά του πλαισίου οθόνης.
- 9. Σηκώστε την ταινία που συγκρατεί το καλώδιο της οθόνης στη θύρα του καλωδίου οθόνης και αποσυνδέστε το καλώδιο της οθόνης.

![](_page_18_Picture_6.jpeg)

![](_page_18_Picture_116.jpeg)

### <span id="page-18-0"></span>**Επανατοποθέτηση του πλαισίου οθόνης**

- 1. Ακολουθήστε τις οδηγίες στην ενότητα [Πριν ξεκινήσετε](file:///C:/data/systems/insM101z/gk/sm/before.htm#wp1438061).
- 2. Συνδέστε το καλώδιο της οθόνης στο σύνδεσμό του και στερεώστε το με την ταινία.
- 3. Τοποθετήστε το καλώδιο της οθόνης στο πίσω μέρος του πλαισίου οθόνης και σφαλίστε το με την ταινία.
- 4. Γυρίστε ανάποδα το πλαίσιο της οθόνης και τοποθετήστε το στο πίσω μέρος της οθόνης.
- 5. Συνδέστε το καλώδιο της κάμερας στη θύρα στη μονάδα κάμερας.
- 6. Αφαιρέστε τις τέσσερις βίδες που συγκρατούν το πλαίσιο οθόνης στο κάλυμμα πίσω μέρους της οθόνης.
- 7. Επανατοποθετήστε τη στεφάνη οθόνης (ανατρέξτε στην ενότητα [Επανατοποθέτηση της στεφάνης οθόνης](#page-17-2)).
- 8. Επανατοποθετήστε τη διάταξη οθόνης (ανατρέξτε στην ενότητα [Επανατοποθέτηση της διάταξης οθόνης](#page-16-2)).
- ΠΡΟΣΟΧΗ: Προτού ανοίξετε τον υπολογιστή, αντικαταστήστε όλες τις βίδες και βεβαιωθείτε ότι δεν έχουν περισσέψει βίδες μέσα στον υπολογιστή.<br>Σε αντίθετη περίπτωση, ενδέχεται να προκληθεί βλάβη στον υπολογιστή.

## <span id="page-19-0"></span>**Στηρίγματα πλαισίου οθόνης**

#### **Αφαίρεση των στηριγμάτων του πλαισίου οθόνης**

- 1. Ακολουθήστε τις οδηγίες στην ενότητα [Πριν ξεκινήσετε](file:///C:/data/systems/insM101z/gk/sm/before.htm#wp1438061).
- 2. Αφαιρέστε τη διάταξη οθόνης (ανατρέξτε στην ενότητα [Αφαίρεση της διάταξης της οθόνης](#page-15-2)).
- 3. Αφαιρέστε τη στεφάνη οθόνης (ανατρέξτε στην ενότητα [Αφαίρεση της στεφάνης οθόνης](#page-16-3)).
- 4. Αφαιρέστε το πλαίσιο της οθόνης (ανατρέξτε στην ενότητα [Αφαίρεση του πλαισίου οθόνης](#page-17-3)).
- 5. Αφαιρέστε προσεκτικά την αλουμινένια μεμβράνη που καλύπτει τις βίδες του στηρίγματος του πλαισίου οθόνης.
- 6. Αφαιρέστε τις τέσσερις βίδες που συγκρατούν τα στηρίγματα του πλαισίου οθόνης στο κάλυμμα πίσω μέρους της οθόνης.
- 7. Σηκώστε το πλαίσιο της οθόνης και αφαιρέστε το από το κάλυμμα του πίσω μέρους της οθόνης.

![](_page_19_Picture_12.jpeg)

![](_page_19_Picture_185.jpeg)

#### **Επανατοποθέτηση των στηριγμάτων του πλαισίου οθόνης**

- 1. Ακολουθήστε τις οδηγίες στην ενότητα [Πριν ξεκινήσετε](file:///C:/data/systems/insM101z/gk/sm/before.htm#wp1438061).
- 2. Τοποθετήστε τα στηρίγματα του πλαισίου οθόνης στο κάλυμμα πίσω μέρους της οθόνης.
- 3. Αφαιρέστε τις τέσσερις βίδες που συγκρατούν τα στηρίγματα του πλαισίου οθόνης στο κάλυμμα πίσω μέρους της οθόνης.
- 4. Στερεώστε την αλουμινένια μεμβράνη στις βίδες του στηρίγματος του πλαισίου οθόνης.
- 5. Επανατοποθετήστε το πλαίσιο της οθόνης (ανατρέξτε στην ενότητα [Επανατοποθέτηση του πλαισίου οθόνης](#page-18-0)).
- 6. Επανατοποθετήστε τη στεφάνη οθόνης (ανατρέξτε στην ενότητα [Επανατοποθέτηση της στεφάνης οθόνης](#page-17-2)).
- 7. Επανατοποθετήστε τη διάταξη οθόνης (ανατρέξτε στην ενότητα [Επανατοποθέτηση της διάταξης οθόνης](#page-16-2)).

ΠΡΟΣΟΧΗ: Προτού ανοίξετε τον υπολογιστή, αντικαταστήστε όλες τις βίδες και βεβαιωθείτε ότι δεν έχουν περισσέψει βίδες μέσα στον υπολογιστή.<br>Σε αντίθετη περίπτωση, ενδέχεται να προκληθεί βλάβη στον υπολογιστή.

## <span id="page-21-0"></span>**Σκληρός δίσκος**

**Εγχειρίδιο σέρβις του Dell™ Inspiron™ 1120** 

- [Αφαίρεση της μονάδας σκληρού δίσκου](#page-21-1)
- Θ Αντικατάσταση της μονάδας σκληρού δί
- $\Lambda$ ΠΡΟΕΙΔΟΠΟΙΗΣΗ: Πριν από κάθε εργασία στο εσωτερικό του υπολογιστή σας, διαβάζετε τις πληροφορίες που εστάλησαν μαζί με τον υπολογιστή<br>σας για την ασφάλεια. Για πρόσθετες πληροφορίες σχετικά με τις βέλτιστες πρακτικές ασφα
- **ΠΡΟΕΙΔΟΠΟΙΗΣΗ: Αν αφαιρέσετε τη μονάδα σκληρού δίσκου από τον υπολογιστή ενώ είναι ζεστή, μην αγγίξετε το μεταλλικό περίβλημα του σκληρού δίσκου.**
- ΠΡΟΣΟΧΗ: Μόνο εξουσιοδοτημένος τεχνικός σέρβις επιτρέπεται να κάνει επισκευές στον υπολογιστή σας. Βλάβες εξαιτίας σέρβις που δεν έχει<br>εξουσιοδοτηθεί από την Dell δεν καλύπτονται από την εγγύησή σας.
- ΠΡΟΣΟΧΗ: Προς αποφυγή ηλεκτροστατικής εκκένωσης, γειώστε το σώμα σας χρησιμοποιώντας μεταλλικό περικάρπιο γείωσης ή αγγίζοντας κατά<br>διαστήματα μια άβαφη μεταλλική επιφάνεια (όπως μια θύρα στο πίσω μέρος του υπολογιστή σας
- ΠΡΟΣΟΧΗ: Για να αποφύγετε την απώλεια δεδομένων, απενεργοποιήστε τον υπολογιστή σας (ανατρέξτε στην ενότητα <u>Απενεργοποίηση του</u><br><u>υπολογιστή σας</u>) προτού αφαιρέσετε τη μονάδα σκληρού δίσκου. Μην αφαιρείτε τη μονάδα σκληρο
- ΠΡΟΣΟΧΗ: [Για να μην προκληθεί ζημιά στην πλακέτα συστήματος](file:///C:/data/systems/insM101z/gk/sm/battery.htm#wp1185372), αφαιρείτε την κύρια μπαταρία (ανατρέξτε στην ενότητα <u>Αφαίρεση της</u><br><u>μπαταρίας</u>) πριν από κάθε εργασία στο εσωτερικό του υπολογιστή.
- **ΠΡΟΣΟΧΗ: Οι μονάδες σκληρού δίσκου είναι εξαιρετικά εύθραυστες. Να είστε ιδιαίτερα προσεκτικοί κατά το χειρισμό της μονάδας σκληρού δίσκου.**
- **ΣΗΜΕΙΩΣΗ:** Η Dell δεν εγγυάται τη συμβατότητα ούτε παρέχει υποστήριξη για μονάδες σκληρού τρίτων κατασκευαστών.

**ΣΗΜΕΙΩΣΗ:** Αν πρόκειται να εγκαταστήσετε μονάδα σκληρού δίσκου που προέρχεται από άλλη πηγή εκτός της Dell, θα πρέπει να εγκαταστήσετε ένα Ø λειτουργικό σύστημα, προγράμματα οδήγησης και βοηθητικές εφαρμογές στη νέα μονάδα σκληρού δίσκου.

### <span id="page-21-1"></span>**Αφαίρεση της μονάδας σκληρού δίσκου**

- 1. Ακολουθήστε τις οδηγίες που αναφέρει η ενότητα [Πριν ξεκινήσετε](file:///C:/data/systems/insM101z/gk/sm/before.htm#wp1438061).
- 2. Αφαιρέστε την μπαταρία (ανατρέξτε στην ενότητα [Αφαίρεση της μπαταρίας](file:///C:/data/systems/insM101z/gk/sm/battery.htm#wp1185372)).
- 3. Αφαιρέστε το πληκτρολόγιο (ανατρέξτε στην ενότητα [Αφαίρεση του πληκτρολογίου](file:///C:/data/systems/insM101z/gk/sm/keyboard.htm#wp1188497)).
- 4. Αφαιρέστε τις δύο βίδες που συγκρατούν τη διάταξη σκληρού δίσκου στη βάση του υπολογιστή.
- 5. Χρησιμοποιώντας τη γλωττίδα απελευθέρωσης, σύρετε τη διάταξη της μονάδας σκληρού δίσκου στο πλάι για να την αποσυνδέσετε από το σύνδεσμο στην πλακέτα συστήματος.
- ΠΡΟΣΟΧΗ: Όταν η μονάδα σκληρού δίσκου δεν βρίσκεται μέσα στον υπολογιστή, πρέπει να φυλάσσεται σε προστατευτική αντιστατική συσκευασία<br>(ανατρέξτε στην ενότητα "Προστασία από ηλεκτροστατική εκκένωση" που περιλαμβάνεται στι **υπολογιστή σας).**
- 6. Σηκώστε και αφαιρέστε τη διάταξη από τον υπολογιστή.

![](_page_21_Figure_22.jpeg)

![](_page_21_Picture_261.jpeg)

7. Αφαιρέστε τις τέσσερις βίδες που συγκρατούν το βραχίονα στήριξης της μονάδας σκληρού δίσκου επάνω στη μονάδα.

<span id="page-22-0"></span>8. Ανασηκώστε και αφαιρέστε τον βραχίονα στήριξης της μονάδας σκληρού δίσκου από τη μονάδα σκληρού δίσκου.

![](_page_22_Picture_1.jpeg)

 $\boxed{\beta}$ ραχίονας στήριξης μονάδας σκληρού δίσκου  $\boxed{2}$  μονάδα σκληρού δίσκου 3 βίδες (4)

## <span id="page-22-1"></span>**Αντικατάσταση της μονάδας σκληρού δίσκου**

- 1. Ακολουθήστε τις οδηγίες στην ενότητα [Πριν ξεκινήσετε](file:///C:/data/systems/insM101z/gk/sm/before.htm#wp1438061).
- 2. Βγάλτε τη νέα μονάδα σκληρού δίσκου από τη συσκευασία της.<br>Φυλάξτε την αρχική συσκευασία για αποθήκευση ή αποστολή της μονάδας σκληρού δίσκου.
- 3. Τοποθετήστε τη μονάδα σκληρού δίσκου στο βραχίονα στήριξής της.
- 4. Επανατοποθετήστε τις τέσσερις βίδες που συγκρατούν το βραχίονα στήριξης της μονάδας σκληρού δίσκου πάνω στη μονάδα.
- 5. Τοποθετήστε τη διάταξη της μονάδας σκληρού δίσκου στη βάση του υπολογιστή.
- 6. Χρησιμοποιώντας τη γλωττίδα απελευθέρωσης, σύρετε τη διάταξη σκληρού δίσκου στο σύνδεσμο της πλακέτας συστήματος.
- 7. Επανατοποθετήστε τις δύο βίδες που συγκρατούν τη διάταξη της μονάδας σκληρού δίσκου στη βάση του υπολογιστή.
- 8. Επανατοποθετήστε το πληκτρολόγιο (ανατρέξτε στην ενότητα [Επανατοποθέτηση του πληκτρολογίου](file:///C:/data/systems/insM101z/gk/sm/keyboard.htm#wp1196914)).
- 9. Επανατοποθετήστε την μπαταρία (ανατρέξτε στην ενότητα [Αντικατάσταση της μπαταρίας](file:///C:/data/systems/insM101z/gk/sm/battery.htm#wp1185330)).
- ΠΡΟΣΟΧΗ: Προτού ενεργοποιήσετε τον υπολογιστή, αντικαταστήστε όλες τις βίδες και βεβαιωθείτε ότι δεν έχουν περισσέψει βίδες μέσα στον<br>υπολογιστή. Σε αντίθετη περίπτωση, ενδέχεται να προκληθεί βλάβη στον υπολογιστή.
- 10. Εγκαταστήστε το λειτουργικό σύστημα του υπολογιστή σας, αναλόγως. Ανατρέξτε στην ενότητα "Αποκατάσταση του λειτουργικού σας συστήματος" στον *Οδηγό ρύθμισης*.
- 11. Εγκαταστήστε τα προγράμματα οδήγησης και τις βοηθητικές εφαρμογές, αναλόγως.

#### <span id="page-23-0"></span>**Μεσαίο κάλυμμα**

**Εγχειρίδιο σέρβις του Dell™ Inspiron™ 1120** 

- [Αφαίρεση μεσαίου καλύμματος](#page-23-1)
- Θ Επανατοποθέτηση μεσαίου καλύ
- ΠΡΟΕΙΔΟΠΟΙΗΣΗ: Πριν από κάθε εργασία στο εσωτερικό του υπολογιστή σας, διαβάζετε τις πληροφορίες που εστάλησαν μαζί με τον υπολογιστή<br>σας για την ασφάλεια. Για πρόσθετες πληροφορίες σχετικά με τις βέλτιστες πρακτικές ασφα
- ΠΡΟΣΟΧΗ: Προς αποφυγή ηλεκτροστατικής εκκένωσης, γειώστε το σώμα σας χρησιμοποιώντας μεταλλικό περικάρπιο γείωσης ή αγγίζοντας κατά<br>διαστήματα μια άβαφη μεταλλική επιφάνεια (όπως μια θύρα στο πίσω μέρος του υπολογιστή σας
- ΠΡΟΣΟΧΗ: Μόνο εξουσιοδοτημένος τεχνικός σέρβις επιτρέπεται να κάνει επισκευές στον υπολογιστή σας. Η εγγύησή σας δεν καλύπτει ζημιές<br>εξαιτίας εργασιών συντήρησης που εκτελέστηκαν από τεχνικό, ο οποίος δεν είναι εξουσιοδο
- ΠΡΟΣΟΧΗ: [Για να μην προκληθεί ζημιά στην πλακέτα συστήματος](file:///C:/data/systems/insM101z/gk/sm/battery.htm#wp1185372), αφαιρείτε την κύρια μπαταρία (ανατρέξτε στην ενότητα <u>Αφαίρεση της</u><br>μπαταρίας) πριν από κάθε εργασία στο εσωτερικό του υπολογιστή.

## <span id="page-23-1"></span>**Αφαίρεση μεσαίου καλύμματος**

- 1. Ακολουθήστε τις οδηγίες στην ενότητα [Πριν ξεκινήσετε](file:///C:/data/systems/insM101z/gk/sm/before.htm#wp1438061).
- 2. Αφαιρέστε την μπαταρία (ανατρέξτε στην ενότητα [Αφαίρεση της μπαταρίας](file:///C:/data/systems/insM101z/gk/sm/battery.htm#wp1185372)).
- 3. Αφαιρέστε το πληκτρολόγιο (ανατρέξτε στην ενότητα [Αφαίρεση του πληκτρολογίου](file:///C:/data/systems/insM101z/gk/sm/keyboard.htm#wp1188497)).
- 4. Ακολουθήστε τις οδηγίες από το [βήμα](file:///C:/data/systems/insM101z/gk/sm/hdd.htm#wp1200224) 4 έως το [βήμα](file:///C:/data/systems/insM101z/gk/sm/hdd.htm#wp1200849) 6 στην ενότητα [Αφαίρεση της μονάδας σκληρού δίσκου](file:///C:/data/systems/insM101z/gk/sm/hdd.htm#wp1184863).
- 5. Αφαιρέστε το στήριγμα παλάμης (ανατρέξτε στην ενότητα [Αφαίρεση του στηρίγματος παλάμης](file:///C:/data/systems/insM101z/gk/sm/palmrest.htm#wp1051070)).
- 6. Αφαιρέστε τη διάταξη οθόνης (ανατρέξτε στην ενότητα [Αφαίρεση της διάταξης της οθόνης](file:///C:/data/systems/insM101z/gk/sm/display.htm#wp1214210)).
- 7. Αφαιρέστε τις δύο βίδες που συγκρατούν το μεσαίο κάλυμμα στη βάση του υπολογιστή.

![](_page_23_Picture_17.jpeg)

- 8. Γυρίστε ανάποδα τον υπολογιστή.
- 9. Τραβήξτε προσεκτικά το μεσαίο κάλυμμα προς τα έξω και αφαιρέστε το από το κάλυμμα του υπολογιστή.

![](_page_23_Picture_20.jpeg)

<span id="page-24-0"></span>1 μεσαίο κάλυμμα

### <span id="page-24-1"></span>**Επανατοποθέτηση μεσαίου καλύμματος**

- 1. Ακολουθήστε τις οδηγίες στην ενότητα [Πριν ξεκινήσετε](file:///C:/data/systems/insM101z/gk/sm/before.htm#wp1438061).
- 2. Ευθυγραμμίστε τις γλωττίδες του μεσαίου καλύμματος με τις υποδοχές στη βάση του υπολογιστή και στερεώστε το στη θέση του στο μεσαίο κάλυμμα.
- 3. Γυρίστε ανάποδα τον υπολογιστή.
- 4. Αφαιρέστε τις δύο βίδες που συγκρατούν το μεσαίο κάλυμμα στη βάση του υπολογιστή.
- 5. Επανατοποθετήστε τη διάταξη οθόνης (ανατρέξτε στην ενότητα [Επανατοποθέτηση της διάταξης οθόνης](file:///C:/data/systems/insM101z/gk/sm/display.htm#wp1203403)).
- 6. Επανατοποθετήστε το στήριγμα παλάμης (ανατρέξτε στην ενότητα [Επανατοποθέτηση του στηρίγματος παλάμης](file:///C:/data/systems/insM101z/gk/sm/palmrest.htm#wp1051265)).
- 7. Ακολουθήστε τις οδηγίες από το [βήμα](file:///C:/data/systems/insM101z/gk/sm/hdd.htm#wp1204310) 5 έως το [βήμα](file:///C:/data/systems/insM101z/gk/sm/hdd.htm#wp1204182) 7 στην ενότητα [Αντικατάσταση της μονάδας σκληρού δίσκου](file:///C:/data/systems/insM101z/gk/sm/hdd.htm#wp1207487).
- 8. Επανατοποθετήστε το πληκτρολόγιο (ανατρέξτε στην ενότητα [Επανατοποθέτηση του πληκτρολογίου](file:///C:/data/systems/insM101z/gk/sm/keyboard.htm#wp1196914)).
- 9. Επανατοποθετήστε την μπαταρία (ανατρέξτε στην ενότητα [Αντικατάσταση της μπαταρίας](file:///C:/data/systems/insM101z/gk/sm/battery.htm#wp1185330)).
- ΠΡΟΣΟΧΗ: Προτού ενεργοποιήσετε τον υπολογιστή, αντικαταστήστε όλες τις βίδες και βεβαιωθείτε ότι δεν έχουν περισσέψει βίδες μέσα στον<br>υπολογιστή. Σε αντίθετη περίπτωση, ενδέχεται να προκληθεί βλάβη στον υπολογιστή.

#### <span id="page-25-0"></span>**Πληκτρολόγιο**

**Εγχειρίδιο σέρβις του Dell™ Inspiron™ 1120** 

- [Αφαίρεση του πληκτρολογίου](#page-25-1)
- Θ Επανατοποθέτηση του πληκτρολ
- $\Lambda$ ΠΡΟΕΙΔΟΠΟΙΗΣΗ: Πριν από κάθε εργασία στο εσωτερικό του υπολογιστή σας, διαβάζετε τις πληροφορίες που εστάλησαν μαζί με τον υπολογιστή<br>σας για την ασφάλεια. Για πρόσθετες πληροφορίες σχετικά με τις βέλτιστες πρακτικές ασφα
- ΠΡΟΣΟΧΗ: Μόνο εξουσιοδοτημένος τεχνικός σέρβις επιτρέπεται να κάνει επισκευές στον υπολογιστή σας. Η εγγύησή σας δεν καλύπτει ζημιές<br>εξαιτίας εργασιών συντήρησης που εκτελέστηκαν από τεχνικό, ο οποίος δεν είναι εξουσιοδο
- ΠΡΟΣΟΧΗ: Προς αποφυγή ηλεκτροστατικής εκκένωσης, γειώστε το σώμα σας χρησιμοποιώντας μεταλλικό περικάρπιο γείωσης ή αγγίζοντας κατά<br>διαστήματα μια άβαφη μεταλλική επιφάνεια (όπως μια θύρα στο πίσω μέρος του υπολογιστή σας
- $\triangle$ ΠΡΟΣΟΧΗ: [Για να μην προκληθεί ζημιά στην πλακέτα συστήματος](file:///C:/data/systems/insM101z/gk/sm/battery.htm#wp1185372), αφαιρείτε την κύρια μπαταρία (ανατρέξτε στην ενότητα <u>Αφαίρεση της</u><br>μπαταρίας) πριν από κάθε εργασία στο εσωτερικό του υπολογιστή.

### <span id="page-25-1"></span>**Αφαίρεση του πληκτρολογίου**

- 1. Ακολουθήστε τις οδηγίες στην ενότητα [Πριν ξεκινήσετε](file:///C:/data/systems/insM101z/gk/sm/before.htm#wp1438061).
- 2. Αφαιρέστε την μπαταρία (ανατρέξτε στην ενότητα [Αφαίρεση της μπαταρίας](file:///C:/data/systems/insM101z/gk/sm/battery.htm#wp1185372)).
- 3. Αφαιρέστε τις τρεις βίδες που συγκρατούν το πληκτρολόγιο πάνω στη βάση του υπολογιστή.

![](_page_25_Picture_13.jpeg)

4. Γυρίστε ανάποδα τον υπολογιστή και ανοίξτε την οθόνη ως το τέρμα.

![](_page_25_Picture_15.jpeg)

- **ΠΡΟΣΟΧΗ: Η αφαίρεση και ο χειρισμός του πληκτρολογίου απαιτούν μεγάλη προσοχή. Διαφορετικά μπορεί να γρατσουνίσετε το πλαίσιο οθόνης.**
- 5. Γλιστρήστε μια πλαστική σφήνα μεταξύ του πληκτρολογίου και του στηρίγματος παλάμης και ξεσφηνώστε και ανασηκώστε το πληκτρολόγιο για να το απελευθερώσετε από τις γλωττίδες του στηρίγματος παλάμης.

<span id="page-26-0"></span>![](_page_26_Picture_0.jpeg)

![](_page_26_Picture_129.jpeg)

6. Ανασηκώστε προσεκτικά το πληκτρολόγιο και σύρετε τις γλωττίδες προς τα έξω από τις υποδοχές στο στήριγμα παλάμης.

- 7. Γυρίστε ανάποδα το πληκτρολόγιο και τοποθετήστε το πάνω στο στήριγμα παλάμης.
- 8. Σηκώστε την ασφάλεια της θύρας και αποσυνδέστε το καλώδιο του πληκτρολογίου από τη θύρα στην πλακέτα συστήματος.
- 9. Ανασηκώστε το πληκτρολόγιο και αφαιρέστε το από το στήριγμα παλάμης.

![](_page_26_Picture_6.jpeg)

![](_page_26_Picture_130.jpeg)

## <span id="page-26-1"></span>**Επανατοποθέτηση του πληκτρολογίου**

- 1. Ακολουθήστε τις οδηγίες στην ενότητα [Πριν ξεκινήσετε](file:///C:/data/systems/insM101z/gk/sm/before.htm#wp1438061).
- 2. Περάστε το καλώδιο του πληκτρολογίου στη θύρα του στην πλακέτα συστήματος και κατόπιν πιέστε την ασφάλεια προς τα κάτω, για να στερεώσετε το καλώδιο.
- 3. Σύρετε τις γλωττίδες του κάτω μέρους του πληκτρολογίου στις υποδοχές του στηρίγματος παλάμης και κατεβάστε το πληκτρολόγιο στη θέση του.
- 4. Πιέστε απαλά προς τα κάτω τα άκρα του πληκτρολογίου, για να το στερεώσετε κάτω από τις γλωττίδες του στηρίγματος παλάμης.
- 5. Κλείστε την οθόνη και γυρίστε τον υπολογιστή.
- 6. Επανατοποθετήστε τις τρεις βίδες που συγκρατούν το πληκτρολόγιο στη βάση του υπολογιστή.
- 7. Επανατοποθετήστε την μπαταρία (ανατρέξτε στην ενότητα [Αντικατάσταση της μπαταρίας](file:///C:/data/systems/insM101z/gk/sm/battery.htm#wp1185330)).

ΠΡΟΣΟΧΗ: Προτού ανοίξετε τον υπολογιστή, αντικαταστήστε όλες τις βίδες και βεβαιωθείτε ότι δεν έχουν περισσέψει βίδες μέσα στον υπολογιστή.<br>Σε αντίθετη περίπτωση, ενδέχεται να προκληθεί βλάβη στον υπολογιστή.

#### <span id="page-28-0"></span>**Μονάδες μνήμης(s) Εγχειρίδιο σέρβις του Dell™ Inspiron™ 1120**

- [Αφαίρεση μονάδων μνήμης](#page-28-1)
- [Επανατοποθέτηση των μονάδων μνήμης](#page-29-0)
- $\mathbb{A}$ ΠΡΟΕΙΔΟΠΟΙΗΣΗ: Πριν από κάθε εργασία στο εσωτερικό του υπολογιστή σας, διαβάζετε τις πληροφορίες που εστάλησαν μαζί με τον υπολογιστή<br>σας για την ασφάλεια. Για πρόσθετες πληροφορίες σχετικά με τις βέλτιστες πρακτικές ασφα
- ΠΡΟΣΟΧΗ: Μόνο εξουσιοδοτημένος τεχνικός σέρβις επιτρέπεται να κάνει επισκευές στον υπολογιστή σας. Η εγγύησή σας δεν καλύπτει ζημιές<br>εξαιτίας εργασιών συντήρησης που εκτελέστηκαν από τεχνικό, ο οποίος δεν είναι εξουσιοδο
- ΠΡΟΣΟΧΗ: Προς αποφυγή ηλεκτροστατικής εκκένωσης, γειώστε το σώμα σας χρησιμοποιώντας μεταλλικό περικάρπιο γείωσης ή αγγίζοντας κατά<br>διαστήματα μια άβαφη μεταλλική επιφάνεια (όπως μια θύρα στο πίσω μέρος του υπολογιστή σας
- **ΠΡΟΣΟΧΗ: [Για να μην προκληθεί ζημιά στην πλακέτα συστήματος](file:///C:/data/systems/insM101z/gk/sm/battery.htm#wp1185372), αφαιρείτε την κύρια μπαταρία (ανατρέξτε στην ενότητα Αφαίρεση της μπαταρίας) πριν από κάθε εργασία στο εσωτερικό του υπολογιστή.**

Μπορείτε να αυξήσετε τη μνήμη του υπολογιστή σας εγκαθιστώντας μονάδες μνήμης στην πλακέτα του συστήματος. Ανατρέξτε στις "Προδιαγραφές" στον<br>*Οδηγό ρύθμισης* που στάλθηκε μαζί με τον υπολογιστή σας ή στη διεύθυνση s**uppo** υπολογιστής σας.

**ΣΗΜΕΙΩΣΗ:** Οι μονάδες μνήμης που είναι αγορασμένες από την Dell™ καλύπτονται από την εγγύηση για τον υπολογιστή σας.

Ο υπολογιστής σας διαθέτει δύο θύρες SODIMM προσβάσιμες από το χρήστη από το κάτω μέρος του υπολογιστή.

## <span id="page-28-1"></span>**Αφαίρεση μονάδων μνήμης**

- 1. Ακολουθήστε τις οδηγίες στην ενότητα [Πριν ξεκινήσετε](file:///C:/data/systems/insM101z/gk/sm/before.htm#wp1438061).
- 2. Αφαιρέστε την μπαταρία (ανατρέξτε στην ενότητα [Αφαίρεση της μπαταρίας](file:///C:/data/systems/insM101z/gk/sm/battery.htm#wp1185372)).
- 3. Χαλαρώστε τη βίδα στερέωσης που συγκρατεί το κάλυμμα της μονάδας μνήμης στη βάση του υπολογιστή.
- 4. Ανασηκώστε το κάλυμμα της μονάδας μνήμης και αφαιρέστε το από τη βάση του υπολογιστή.

![](_page_28_Picture_16.jpeg)

![](_page_28_Picture_209.jpeg)

- **ΠΡΟΣΟΧΗ: Για να μην προκληθεί ζημιά στη θύρα της μονάδας μνήμης, μη χρησιμοποιείτε εργαλεία για να ανοίξετε τα κλιπ συγκράτησης της μονάδας μνήμης.**
- 5. Χρησιμοποιήστε τις άκρες των δαχτύλων σας για να ανοίξετε προσεκτικά τους συνδετήρες στερέωσης στην κάθε άκρη της θύρας της μονάδας μνήμης ώσπου να ανασηκωθεί η μονάδα.

6. Αφαιρέστε τη μονάδα μνήμης από τη θύρα της.

<span id="page-29-1"></span>![](_page_29_Picture_0.jpeg)

![](_page_29_Picture_159.jpeg)

## <span id="page-29-0"></span>**Επανατοποθέτηση των μονάδων μνήμης**

**ΠΡΟΣΟΧΗ: Αν χρειαστεί να εγκαταστήσετε μονάδες μνήμης σε δύο θύρες, εγκαταστήστε τη μία μονάδα στην κάτω θύρα προτού εγκαταστήσετε άλλη μονάδα στην πάνω θύρα.** 

- 1. Ακολουθήστε τις οδηγίες στην ενότητα [Πριν ξεκινήσετε](file:///C:/data/systems/insM101z/gk/sm/before.htm#wp1438061).
- 2. Ευθυγραμμίστε την εγκοπή της μονάδας μνήμης με τη γλωττίδα στη θύρα μονάδας μνήμης.
- 3. Βάλτε σταθερά και συρτά τη μονάδα μνήμης μέσα στη θύρα υπό γωνία 45 μοιρών και πιέστε την προς τα κάτω ώσπου εφαρμόσει καλά στη θέση της. Αν<br>δεν ακούσετε το κλικ, αφαιρέστε τη μονάδα μνήμης και εγκαταστήστε την ξανά.

**ΣΗΜΕΙΩΣΗ:** Αν η τοποθέτηση της μονάδας μνήμης δεν γίνει με τον ενδεδειγμένο τρόπο, ενδέχεται να μην μπορεί να γίνει εκκίνηση του υπολογιστή.

![](_page_29_Picture_8.jpeg)

1 γλωττίδα 2 εγκοπή

- 4. Σύρετε τις δύο γλωττίδες του καλύμματος μονάδας μνήμης στις υποδοχές στη βάση του υπολογιστή και σπρώξτε το κάλυμμα μονάδας μνήμης προσεκτικά ώστε να στερεωθεί στη θέση του.
- 5. Σφίξτε τη βίδα στερέωσης που συγκρατεί το κάλυμμα μονάδας μνήμης στη βάση του υπολογιστή.
- 6. Επανατοποθετήστε την μπαταρία (ανατρέξτε στην ενότητα [Αντικατάσταση της μπαταρίας](file:///C:/data/systems/insM101z/gk/sm/battery.htm#wp1185330)).
- 7. Συνδέστε το μετασχηματιστή AC στον υπολογιστή σας και σε μια πρίζα ρεύματος.
- 8. Ενεργοποιήστε τον υπολογιστή.

Την ώρα που γίνεται η εκκίνηση, ο υπολογιστής ανιχνεύει την πρόσθετη μνήμη και ενημερώνει αυτόματα τις πληροφορίες διαμόρφωσης του συστήματος.

Για να επιβεβαιώστε την ποσότητα μνήμης που έχετε εγκαταστήσει στον υπολογιστή, κάντε κλικ στο **Start (Έναρξη)** ® **Control Panel (Πίνακας Ελέγχου)**® **System and Security (Σύστημα και ασφάλεια)**® **System (Σύστημα)**.

## <span id="page-31-0"></span>**Ασύρματες κάρτες Mini-Card**

**Εγχειρίδιο σέρβις του Dell™ Inspiron™ 1120** 

- *Agaipson The Mini-Card*
- **Θ** [Επανατοποθέτηση της](#page-32-0) Mi
- ΠΡΟΕΙΔΟΠΟΙΗΣΗ: Πριν από κάθε εργασία στο εσωτερικό του υπολογιστή σας, διαβάζετε τις πληροφορίες που εστάλησαν μαζί με τον υπολογιστή<br>σας για την ασφάλεια. Για πρόσθετες πληροφορίες σχετικά με τις βέλτιστες πρακτικές ασφα
- **ΠΡΟΣΟΧΗ: Μόνο εξουσιοδοτημένος τεχνικός σέρβις επιτρέπεται να κάνει επισκευές στον υπολογιστή σας. Η εγγύησή σας δεν καλύπτει ζημιές εξαιτίας εργασιών συντήρησης που εκτελέστηκαν από τεχνικό, ο οποίος δεν είναι εξουσιοδοτημένος από την Dell™.**
- ΠΡΟΣΟΧΗ: Προς αποφυγή ηλεκτροστατικής εκκένωσης, γειώστε το σώμα σας χρησιμοποιώντας μεταλλικό περικάρπιο γείωσης ή αγγίζοντας κατά<br>διαστήματα μια άβαφη μεταλλική επιφάνεια (όπως μια θύρα στο πίσω μέρος του υπολογιστή σας
- **ΠΡΟΣΟΧΗ: [Για να μην προκληθεί ζημιά στην πλακέτα συστήματος](file:///C:/data/systems/insM101z/gk/sm/battery.htm#wp1185372), αφαιρείτε την κύρια μπαταρία (ανατρέξτε στην ενότητα Αφαίρεση της μπαταρίας) πριν από κάθε εργασία στο εσωτερικό του υπολογιστή.**
- ΠΡΟΣΟΧΗ: Όταν η Mini-Card δεν βρίσκεται μέσα στον υπολογιστή, πρέπει να φυλάσσεται σε προστατευτική αντιστατική συσκευασία (ανατρέξτε<br>στην ενότητα "Προστασία από ηλεκτροστατική εκκένωση" που περιλαμβάνεται στις οδηγίες ασ **σας).**
- **ΣΗΜΕΙΩΣΗ:** Η Dell δεν εγγυάται τη συμβατότητα ούτε παρέχει υποστήριξη για Mini-Card από άλλες πηγές εκτός της Dell.

Αν μαζί με τον υπολογιστή σας παραγγείλατε ασύρματη Mini-Card, η εγκατάσταση της κάρτας έχει ήδη γίνει.

Ο υπολογιστής σας διαθέτει μία υποδοχή για Mini-Card πλήρους μήκους και δύο υποδοχές για Mini-Card μισού μήκους:

- l Μία υποδοχή Mini-Card πλήρους μήκους— υποστηρίζει κινητή ευρυζωνικότητα (Mobile broadband) ή ασύρματο δίκτυο ευρείας περιοχής (Wireless Wide Area Network - WWAN), GPS ή μονάδα TV tuner
- ι Mia υποδοχή Mini-Card μισού μήκους υποστηρίζει ασύρματο τοπικό δίκτυο (Wireless Local Area Network WLAN), συνδυασμό WLAN/Bluetooth® ή<br>παγκόσμια διαλειτουργικότητα για μικροκυματική πρόσβαση (Worldwide Interoperabili

**ΣΗΜΕΙΩΣΗ:** Ανάλογα με τη διαμόρφωση του υπολογιστή κατά την πώλησή του, μπορεί να έχει ή να μην έχει γίνει εγκατάσταση Mini-Card στις υποδοχές Mini-Card.

## <span id="page-31-1"></span>**Αφαίρεση της Mini-Card**

- 1. Ακολουθήστε τις οδηγίες στην ενότητα [Πριν ξεκινήσετε](file:///C:/data/systems/insM101z/gk/sm/before.htm#wp1438061).
- 2. Αφαιρέστε την μπαταρία (ανατρέξτε στην ενότητα [Αφαίρεση της μπαταρίας](file:///C:/data/systems/insM101z/gk/sm/battery.htm#wp1185372)).
- 3. Αφαιρέστε το πληκτρολόγιο (ανατρέξτε στην ενότητα [Αφαίρεση του πληκτρολογίου](file:///C:/data/systems/insM101z/gk/sm/keyboard.htm#wp1188497)).
- 4. Ακολουθήστε τις οδηγίες από το [βήμα](file:///C:/data/systems/insM101z/gk/sm/hdd.htm#wp1200224) 4 έως το [βήμα](file:///C:/data/systems/insM101z/gk/sm/hdd.htm#wp1200849) 6 στην ενότητα [Αφαίρεση της μονάδας σκληρού δίσκου](file:///C:/data/systems/insM101z/gk/sm/hdd.htm#wp1184863).
- 5. Αφαιρέστε το στήριγμα παλάμης (ανατρέξτε στην ενότητα [Αφαίρεση του στηρίγματος παλάμης](file:///C:/data/systems/insM101z/gk/sm/palmrest.htm#wp1051070)).
- 6. Αποσυνδέστε τα καλώδια κεραίας από τη Mini-Card.
- 7. Αφαιρέστε τη βίδα που συγκρατεί τη Mini-Card επάνω στην πλακέτα συστήματος.

**ΣΗΜΕΙΩΣΗ:** Ο υπολογιστή σας υποστηρίζει μόνο είτε μία κάρτα Mini- Card WWAN είτε μία κάρτα TV Tuner στην υποδοχή Mini-Card.

<span id="page-32-1"></span>![](_page_32_Picture_0.jpeg)

| καλώδια κεραίας (2)   2   βίδα |  |
|--------------------------------|--|
| Mini-Card                      |  |

8. Ανασηκώστε τη κάρτα Mini-Card και αφαιρέστε την από το σύνδεσμο της πλακέτας συστήματος.

![](_page_32_Picture_3.jpeg)

#### <span id="page-32-0"></span>**Επανατοποθέτηση της Mini-Card**

- 1. Ακολουθήστε τις οδηγίες στην ενότητα [Πριν ξεκινήσετε](file:///C:/data/systems/insM101z/gk/sm/before.htm#wp1438061).
- 2. Βγάλτε τη νέα Mini-Card από τη συσκευασία της.
- **ΠΡΟΣΟΧΗ: Πιέστε γερά και σταθερά για να μπει η κάρτα συρτά στη θέση της. Αν όμως πιέσετε υπερβολικά δυνατά, μπορεί να προκληθεί ζημιά στη θύρα.**
- ΠΡΟΣΟΧΗ: Οι σύνδεσμοι έχουν ειδική σήμανση για να διασφαλιστεί η σωστή εισαγωγή. Αν συναντήσετε αντίσταση, ελέγξτε τις θύρες στην κάρτα<br>και στην πλακέτα συστήματος και ευθυγραμμίστε ξανά την κάρτα.

**ΠΡΟΣΟΧΗ: Για να μην προκληθεί ζημιά στη Mini-Card, ποτέ μην τοποθετείτε καλώδια κάτω από την κάρτα.** 

- 3. Περάστε το σύνδεσμο της μίνι κάρτας μέσα στον κατάλληλο σύνδεσμο της πλακέτας συστήματος με κλίση 45 μοιρών. Για παράδειγμα, η θύρα της κάρτας WLAN επισημαίνεται ως **WLAN**.
- 4. Πιέστε την άλλη άκρη της κάρτας Mini-Card στην υποδοχή της στην πλακέτα συστήματος και επανατοποθετήστε τη βίδα που συγκρατεί την κάρτα Mini-Card στην κάρτα συστήματος.
- 5. Συνδέστε τα κατάλληλα καλώδια κεραίας στην κάρτα Mini-Card που εγκαθιστάτε. Στον πίνακα που ακολουθεί παρατίθεται ο συνδυασμός χρωμάτων των καλωδίων κεραίας για τις κάρτες Mini-Card που υποστηρίζει ο υπολογιστής σας.

![](_page_32_Picture_154.jpeg)

Βοηθητικό WWAN (μαύρο τρίγωνο) μαύρο με γκρι γραμμή

![](_page_33_Picture_130.jpeg)

6. Στερεώστε τα μη χρησιμοποιημένα καλώδια της κεραίας στο προστατευτικό χιτώνιο mylar.

- 7. Επανατοποθετήστε το στήριγμα παλάμης (ανατρέξτε στην ενότητα [Επανατοποθέτηση του στηρίγματος παλάμης](file:///C:/data/systems/insM101z/gk/sm/palmrest.htm#wp1051265)).
- 8. Ακολουθήστε τις οδηγίες από το <u>[βήμα](file:///C:/data/systems/insM101z/gk/sm/hdd.htm#wp1204310) 5</u> έως το <u>βήμα 7</u> στην ενότητα <u>Αντικατάσταση της μονάδας σκληρού δίσκου</u>.
- 9. Επανατοποθετήστε το πληκτρολόγιο (ανατρέξτε στην ενότητα [Επανατοποθέτηση του πληκτρολογίου](file:///C:/data/systems/insM101z/gk/sm/keyboard.htm#wp1196914)).
- 10. Επανατοποθετήστε την μπαταρία (ανατρέξτε στην ενότητα [Αντικατάσταση της μπαταρίας](file:///C:/data/systems/insM101z/gk/sm/battery.htm#wp1185330)).
- 11. Εγκαταστήστε τα προγράμματα οδήγησης και τις βοηθητικές εφαρμογές για τον υπολογιστή σας, αναλόγως.

**ΣΗΜΕΙΩΣΗ:** Εάν εγκαθιστάτε μια ασύρματη Mini-Card από μια πηγή διαφορετική από τη Dell, πρέπει να εγκαταστήσετε τα κατάλληλα προγράμματα οδήγησης και βοηθητικές εφαρμογές.

[Επιστροφή στη σελίδα περιεχομένων](file:///C:/data/systems/insM101z/gk/sm/index.htm)

 $\mathbf{I}$ 

#### <span id="page-34-0"></span>**Στήριγμα παλάμης Εγχειρίδιο σέρβις του Dell™ Inspiron™ 1120**

- [Αφαίρεση του στηρίγματος παλάμης](#page-34-1)
- Θ Επανατοποθέτηση του στηρίγματος π
- ΠΡΟΕΙΔΟΠΟΙΗΣΗ: Πριν από κάθε εργασία στο εσωτερικό του υπολογιστή σας, διαβάζετε τις πληροφορίες που εστάλησαν μαζί με τον υπολογιστή<br>σας για την ασφάλεια. Για πρόσθετες πληροφορίες σχετικά με τις βέλτιστες πρακτικές ασφα
- ΠΡΟΣΟΧΗ: Προς αποφυγή ηλεκτροστατικής εκκένωσης, γειώστε το σώμα σας χρησιμοποιώντας μεταλλικό περικάρπιο γείωσης ή αγγίζοντας κατά<br>διαστήματα μια άβαφη μεταλλική επιφάνεια (όπως μια θύρα στο πίσω μέρος του υπολογιστή σας
- ΠΡΟΣΟΧΗ: Μόνο εξουσιοδοτημένος τεχνικός σέρβις επιτρέπεται να κάνει επισκευές στον υπολογιστή σας. Η εγγύησή σας δεν καλύπτει ζημιές<br>εξαιτίας εργασιών συντήρησης που εκτελέστηκαν από τεχνικό, ο οποίος δεν είναι εξουσιοδο
- Δ ΠΡΟΣΟΧΗ: Για να μην προκληθεί ζημιά στην κάρτα συστήματος, αφαιρείτε την κύρια μπαταρία (ανατρέξτε στην ενότητα <u>[Αφαίρεση της μπαταρίας](file:///C:/data/systems/insM101z/gk/sm/battery.htm#wp1185372)</u>)<br>πριν από κάθε εργασία στο εσωτερικό του υπολογιστή.

### <span id="page-34-1"></span>**Αφαίρεση του στηρίγματος παλάμης**

- 1. Ακολουθήστε τις οδηγίες στην ενότητα [Πριν ξεκινήσετε](file:///C:/data/systems/insM101z/gk/sm/before.htm#wp1438061).
- 2. Αφαιρέστε την μπαταρία (ανατρέξτε στην ενότητα [Αφαίρεση της μπαταρίας](file:///C:/data/systems/insM101z/gk/sm/battery.htm#wp1185372)).
- 3. Αφαιρέστε το πληκτρολόγιο (ανατρέξτε στην ενότητα [Αφαίρεση του πληκτρολογίου](file:///C:/data/systems/insM101z/gk/sm/keyboard.htm#wp1188497)).
- 4. Ακολουθήστε τις οδηγίες από το [βήμα](file:///C:/data/systems/insM101z/gk/sm/hdd.htm#wp1200224) 4 έως το [βήμα](file:///C:/data/systems/insM101z/gk/sm/hdd.htm#wp1200849) 6 στην ενότητα [Αφαίρεση της μονάδας σκληρού δίσκου](file:///C:/data/systems/insM101z/gk/sm/hdd.htm#wp1184863).
- 5. Κλείστε την οθόνη και αναποδογυρίστε τον υπολογιστή.
- 6. Χρησιμοποιώντας μια πλαστική σφήνα, αφαιρέστε τα δύο ελαστικά καλύμματα που καλύπτουν τις βίδες του στηρίγματος παλάμης στη βάση του υπολογιστή.
- 7. Αφαιρέστε τις τέσσερις βίδες που συγκρατούν το στήριγμα παλάμης στη βάση του υπολογιστή.

![](_page_34_Picture_17.jpeg)

![](_page_34_Picture_227.jpeg)

8. Γυρίστε ανάποδα τον υπολογιστή και ανοίξτε την οθόνη ως το τέρμα.

- 9. Αφαιρέστε τις τρεις βίδες που συγκρατούν το στήριγμα παλάμης στη βάση του υπολογιστή.
- 10. Ανασηκώστε την ασφάλεια της θύρας και τραβήξτε τη γλωττίδα απελευθέρωσης για να αποσυνδέσετε το καλώδιο της επιφάνειας αφής και το καλώδιο της πλακέτας κουμπιού λειτουργίας από τις θύρες τους στην πλακέτα συστήματος.

#### **ΠΡΟΣΟΧΗ: Απομακρύνετε το στήριγμα παλάμης από τη βάση του υπολογιστή προσεκτικά, ώστε να αποφευχθούν ζημίες σε αυτό.**

11. Σπρώξτε μια πλαστική σφήνα ανάμεσα στη βάση του υπολογιστή και του στηρίγματος παλάμης, τραβήξτε το στήριγμα παλάμης και αφαιρέστε το από τη βάση του υπολογιστή.

<span id="page-35-0"></span>![](_page_35_Picture_0.jpeg)

![](_page_35_Picture_137.jpeg)

## <span id="page-35-1"></span>**Επανατοποθέτηση του στηρίγματος παλάμης**

- 1. Ακολουθήστε τις οδηγίες στην ενότητα [Πριν ξεκινήσετε](file:///C:/data/systems/insM101z/gk/sm/before.htm#wp1438061).
- 2. Ευθυγραμμίστε το στήριγμα παλάμης στη βάση υπολογιστή και κουμπώστε το προσεκτικά στη θέση του.
- 3. Σύρετε το καλώδιο της επιφάνειας αφής και το καλώδιο της πλακέτας κουμπιού λειτουργίας στις θύρες τους στην κάρτα συστήματος και κατόπιν πιέστε<br>Τις ασφάλειες των θυρών προς τα κάτω, για να στερεώσετε τα καλώδια.
- 4. Επανατοποθετήστε τις τρεις βίδες που συγκρατούν το στήριγμα παλάμης στη βάση του υπολογιστή.
- 5. Ακολουθήστε τις οδηγίες από το [βήμα](file:///C:/data/systems/insM101z/gk/sm/hdd.htm#wp1204310) 5 έως το [βήμα](file:///C:/data/systems/insM101z/gk/sm/hdd.htm#wp1204182) 7 στην ενότητα [Αντικατάσταση της μονάδας σκληρού δίσκου](file:///C:/data/systems/insM101z/gk/sm/hdd.htm#wp1207487).
- 6. Επανατοποθετήστε το πληκτρολόγιο (ανατρέξτε στην ενότητα [Επανατοποθέτηση του πληκτρολογίου](file:///C:/data/systems/insM101z/gk/sm/keyboard.htm#wp1196914)).
- 7. Κλείστε την οθόνη και γυρίστε τον υπολογιστή.
- 8. Επανατοποθετήστε τις τέσσερις βίδες που συγκρατούν το στήριγμα παλάμης στη βάση του υπολογιστή.
- 9. Επανατοποθετήστε τα δύο ελαστικά καλύμματα που καλύπτουν τις βίδες της επιφάνειας αφής στη βάση του υπολογιστή.
- 10. Επανατοποθετήστε την μπαταρία (ανατρέξτε στην ενότητα [Αντικατάσταση της μπαταρίας](file:///C:/data/systems/insM101z/gk/sm/battery.htm#wp1185330)).
- ΠΡΟΣΟΧΗ: Προτού ανοίξετε τον υπολογιστή, αντικαταστήστε όλες τις βίδες και βεβαιωθείτε ότι δεν έχουν περισσέψει βίδες μέσα στον υπολογιστή.<br>Σε αντίθετη περίπτωση, ενδέχεται να προκληθεί βλάβη στον υπολογιστή.

#### <span id="page-36-0"></span>**Πλακέτα κουμπιού λειτουργίας Εγχειρίδιο σέρβις του Dell™ Inspiron™ 1120**

- [Αφαίρεση της πλακέτας κουμπιού λειτουργίας](#page-36-1)
- Θ Επανατοποθέτηση της πλακέτας κοι
- 
- ΠΡΟΕΙΔΟΠΟΙΗΣΗ: Πριν από κάθε εργασία στο εσωτερικό του υπολογιστή σας, διαβάζετε τις πληροφορίες που εστάλησαν μαζί με τον υπολογιστή<br>σας για την ασφάλεια. Για πρόσθετες πληροφορίες σχετικά με τις βέλτιστες πρακτικές ασφα
- ΠΡΟΣΟΧΗ: Μόνο εξουσιοδοτημένος τεχνικός σέρβις επιτρέπεται να κάνει επισκευές στον υπολογιστή σας. Η εγγύησή σας δεν καλύπτει ζημιές<br>εξαιτίας εργασιών συντήρησης που εκτελέστηκαν από τεχνικό, ο οποίος δεν είναι εξουσιοδο
- ΠΡΟΣΟΧΗ: Προς αποφυγή ηλεκτροστατικής εκκένωσης, γειώστε το σώμα σας χρησιμοποιώντας μεταλλικό περικάρπιο γείωσης ή αγγίζοντας κατά<br>διαστήματα μια άβαφη μεταλλική επιφάνεια (όπως μια θύρα στο πίσω μέρος του υπολογιστή σας
- ΠΡΟΣΟΧΗ: [Για να μην προκληθεί ζημιά στην πλακέτα συστήματος](file:///C:/data/systems/insM101z/gk/sm/battery.htm#wp1185372), αφαιρείτε την κύρια μπαταρία (ανατρέξτε στην ενότητα <u>Αφαίρεση της</u><br>μπαταρίας) πριν από κάθε εργασία στο εσωτερικό του υπολογιστή.

## <span id="page-36-1"></span>**Αφαίρεση της πλακέτας κουμπιού λειτουργίας**

- 1. Ακολουθήστε τις οδηγίες στην ενότητα [Πριν ξεκινήσετε](file:///C:/data/systems/insM101z/gk/sm/before.htm#wp1438061).
- 2. Αφαιρέστε την μπαταρία (ανατρέξτε στην ενότητα [Αφαίρεση της μπαταρίας](file:///C:/data/systems/insM101z/gk/sm/battery.htm#wp1185372)).
- 3. Αφαιρέστε το πληκτρολόγιο (ανατρέξτε στην ενότητα [Αφαίρεση του πληκτρολογίου](file:///C:/data/systems/insM101z/gk/sm/keyboard.htm#wp1188497)).
- 4. Ακολουθήστε τις οδηγίες από το [βήμα](file:///C:/data/systems/insM101z/gk/sm/hdd.htm#wp1200224) 4 έως το [βήμα](file:///C:/data/systems/insM101z/gk/sm/hdd.htm#wp1200849) 6 στην ενότητα [Αφαίρεση της μονάδας σκληρού δίσκου](file:///C:/data/systems/insM101z/gk/sm/hdd.htm#wp1184863).
- 5. Αφαιρέστε το στήριγμα παλάμης (ανατρέξτε στην ενότητα [Αφαίρεση του στηρίγματος παλάμης](file:///C:/data/systems/insM101z/gk/sm/palmrest.htm#wp1051070)).
- 6. Αναποδογυρίστε το στήριγμα παλάμης και αφαιρέστε τη βίδα που συγκρατεί την πλακέτα κουμπιού λειτουργίας στο στήριγμα παλάμης.
- 7. Ανασηκώστε την πλακέτα του κουμπιού λειτουργίας και αφαιρέστε την από το στήριγμα παλάμης.

![](_page_36_Picture_17.jpeg)

![](_page_36_Picture_241.jpeg)

## <span id="page-36-2"></span>**Επανατοποθέτηση της πλακέτας κουμπιού λειτουργίας**

- 1. Ακολουθήστε τις οδηγίες στην ενότητα [Πριν ξεκινήσετε](file:///C:/data/systems/insM101z/gk/sm/before.htm#wp1438061).
- 2. Ευθυγραμμίστε την οπή βίδας στην πλακέτα του κουμπιού λειτουργίας με την οπή βίδας στο στήριγμα παλάμης.
- 3. Επανατοποθετήστε τη βίδα που συγκρατεί την πλακέτα κουμπιού λειτουργίας στο στήριγμα παλάμης.
- 4. Επανατοποθετήστε το στήριγμα παλάμης (ανατρέξτε στην ενότητα [Επανατοποθέτηση του στηρίγματος παλάμης](file:///C:/data/systems/insM101z/gk/sm/palmrest.htm#wp1051265)).
- 5. Ακολουθήστε τις οδηγίες από το [βήμα](file:///C:/data/systems/insM101z/gk/sm/hdd.htm#wp1204310) 5 έως το [βήμα](file:///C:/data/systems/insM101z/gk/sm/hdd.htm#wp1204182) 7 στην ενότητα [Αντικατάσταση της μονάδας σκληρού δίσκου](file:///C:/data/systems/insM101z/gk/sm/hdd.htm#wp1207487).
- 6. Επανατοποθετήστε το πληκτρολόγιο (ανατρέξτε στην ενότητα [Επανατοποθέτηση του πληκτρολογίου](file:///C:/data/systems/insM101z/gk/sm/keyboard.htm#wp1196914)).
- 7. Επανατοποθετήστε την μπαταρία (ανατρέξτε στην ενότητα [Αντικατάσταση της μπαταρίας](file:///C:/data/systems/insM101z/gk/sm/battery.htm#wp1185330)).

ΠΡΟΣΟΧΗ: Προτού ενεργοποιήσετε τον υπολογιστή, αντικαταστήστε όλες τις βίδες και βεβαιωθείτε ότι δεν έχουν περισσέψει βίδες μέσα στον<br>υπολογιστή. Σε αντίθετη περίπτωση, ενδέχεται να προκληθεί βλάβη στον υπολογιστή.

### <span id="page-38-0"></span>**Ηχεία**

**Εγχειρίδιο σέρβις του Dell™ Inspiron™ 1120** 

- [Αφαίρεση των ηχείων](#page-38-1)
- **Θ** Επανατοποθέτηση
- ΠΡΟΕΙΔΟΠΟΙΗΣΗ: Πριν από κάθε εργασία στο εσωτερικό του υπολογιστή σας, διαβάζετε τις πληροφορίες που εστάλησαν μαζί με τον υπολογιστή<br>σας για την ασφάλεια. Για πρόσθετες πληροφορίες σχετικά με τις βέλτιστες πρακτικές ασφα
- ΠΡΟΣΟΧΗ: Μόνο εξουσιοδοτημένος τεχνικός σέρβις επιτρέπεται να κάνει επισκευές στον υπολογιστή σας. Η εγγύησή σας δεν καλύπτει ζημιές<br>εξαιτίας εργασιών συντήρησης που εκτελέστηκαν από τεχνικό, ο οποίος δεν είναι εξουσιοδο
- ΠΡΟΣΟΧΗ: Προς αποφυγή ηλεκτροστατικής εκκένωσης, γειώστε το σώμα σας χρησιμοποιώντας μεταλλικό περικάρπιο γείωσης ή αγγίζοντας κατά<br>διαστήματα μια άβαφη μεταλλική επιφάνεια (όπως μια θύρα στο πίσω μέρος του υπολογιστή σας
- ΠΡΟΣΟΧΗ: [Για να μην προκληθεί ζημιά στην πλακέτα συστήματος](file:///C:/data/systems/insM101z/gk/sm/battery.htm#wp1185372), αφαιρείτε την κύρια μπαταρία (ανατρέξτε στην ενότητα <u>Αφαίρεση της</u><br>μπαταρίας) πριν από κάθε εργασία στο εσωτερικό του υπολογιστή.

### <span id="page-38-1"></span>**Αφαίρεση των ηχείων**

- 1. Ακολουθήστε τις οδηγίες στην ενότητα [Πριν ξεκινήσετε](file:///C:/data/systems/insM101z/gk/sm/before.htm#wp1438061).
- 2. Αφαιρέστε την πλακέτα συστήματος (ανατρέξτε στην ενότητα [Αφαίρεση της πλακέτας συστήματος](file:///C:/data/systems/insM101z/gk/sm/sysboard.htm#wp1037428)).
- 3. Αποσυνδέστε το καλώδιο ηχείων από τη θύρα στην κάρτα ήχου.
- 4. Αφαιρέστε τις τέσσερις βίδες (δύο σε κάθε ηχείο) που συγκρατούν τα ηχεία στη βάση του υπολογιστή.
- 5. Σηκώστε τα ηχεία και αφαιρέστε τα από τη βάση τού υπολογιστή.

![](_page_38_Picture_15.jpeg)

![](_page_38_Picture_204.jpeg)

### <span id="page-38-2"></span>**Επανατοποθέτηση των ηχείων**

- 1. Ακολουθήστε τις οδηγίες ασφαλείας στην ενότητα [Πριν ξεκινήσετε](file:///C:/data/systems/insM101z/gk/sm/before.htm#wp1438061).
- 2. Τοποθετήστε τα ηχεία στη βάση του υπολογιστή.
- 3. Επανατοποθετήστε τις τέσσερις βίδες (δύο σε κάθε ηχείο) που συγκρατούν τα ηχεία στη βάση του υπολογιστή.
- 4. Συνδέστε το καλώδιο ηχείων στη θύρα της κάρτας ήχου.
- 5. Επανατοποθετήστε την πλακέτα συστήματος (ανατρέξτε στην ενότητα [Επανατοποθέτηση της πλακέτας συστήματος](file:///C:/data/systems/insM101z/gk/sm/sysboard.htm#wp1050884)).

ΠΡΟΣΟΧΗ: Προτού ανοίξετε τον υπολογιστή, αντικαταστήστε όλες τις βίδες και βεβαιωθείτε ότι δεν έχουν περισσέψει βίδες μέσα στον υπολογιστή.<br>Σε αντίθετη περίπτωση, ενδέχεται να προκληθεί βλάβη στον υπολογιστή.

#### <span id="page-40-0"></span>**Πλακέτα συστήματος Εγχειρίδιο σέρβις του Dell™ Inspiron™ 1120**

- 
- [Αφαίρεση της πλακέτας συστήματος](#page-40-1)
- Θ Επανατοποθέτηση της πλακέτας
- ΠΡΟΕΙΔΟΠΟΙΗΣΗ: Πριν από κάθε εργασία στο εσωτερικό του υπολογιστή σας, διαβάζετε τις πληροφορίες που εστάλησαν μαζί με τον υπολογιστή<br>σας για την ασφάλεια. Για πρόσθετες πληροφορίες σχετικά με τις βέλτιστες πρακτικές ασφα
- ΠΡΟΣΟΧΗ: Μόνο εξουσιοδοτημένος τεχνικός σέρβις επιτρέπεται να κάνει επισκευές στον υπολογιστή σας. Η εγγύησή σας δεν καλύπτει ζημιές<br>εξαιτίας εργασιών συντήρησης που εκτελέστηκαν από τεχνικό, ο οποίος δεν είναι εξουσιοδο
- ΠΡΟΣΟΧΗ: Προς αποφυγή ηλεκτροστατικής εκκένωσης, γειώστε το σώμα σας χρησιμοποιώντας μεταλλικό περικάρπιο γείωσης ή αγγίζοντας κατά<br>διαστήματα μια άβαφη μεταλλική επιφάνεια (όπως μια θύρα στο πίσω μέρος του υπολογιστή σας
- ΠΡΟΣΟΧΗ: [Για να μην προκληθεί ζημιά στην πλακέτα συστήματος](file:///C:/data/systems/insM101z/gk/sm/battery.htm#wp1185372), αφαιρείτε την κύρια μπαταρία (ανατρέξτε στην ενότητα <u>Αφαίρεση της</u><br>μπαταρίας) πριν από κάθε εργασία στο εσωτερικό του υπολογιστή.

## <span id="page-40-1"></span>**Αφαίρεση της πλακέτας συστήματος**

- 1. Ακολουθήστε τις οδηγίες στην ενότητα [Πριν ξεκινήσετε](file:///C:/data/systems/insM101z/gk/sm/before.htm#wp1438061).
- 2. Αφαιρέστε την μπαταρία (ανατρέξτε στην ενότητα [Αφαίρεση της μπαταρίας](file:///C:/data/systems/insM101z/gk/sm/battery.htm#wp1185372)).
- 3. Αφαιρέστε τη μονάδα (ή τις μονάδες) μνήμης (ανατρέξτε στην ενότητα [Αφαίρεση μονάδων μνήμης](file:///C:/data/systems/insM101z/gk/sm/memory.htm#wp1186694)).
- 4. Αφαιρέστε το πληκτρολόγιο (ανατρέξτε στην ενότητα [Αφαίρεση του πληκτρολογίου](file:///C:/data/systems/insM101z/gk/sm/keyboard.htm#wp1188497)).
- 5. Ακολουθήστε τις οδηγίες από το <u>[βήμα](file:///C:/data/systems/insM101z/gk/sm/hdd.htm#wp1200224) 4</u> έως το <u>βήμα 6</u> στην ενότητα <u>Αφαίρεση της μονάδας σκληρού δίσκου</u>.
- 6. Αφαιρέστε το στήριγμα παλάμης (ανατρέξτε στην ενότητα [Αφαίρεση του στηρίγματος παλάμης](file:///C:/data/systems/insM101z/gk/sm/palmrest.htm#wp1051070)).
- 7. Αφαιρέστε την κάρτα(ες) Mini-Card (ανατρέξτε στην ενότητα [Αφαίρεση της](file:///C:/data/systems/insM101z/gk/sm/minicard.htm#wp1186040) Mini-Card)
- 8. Αφαιρέστε τη διάταξη οθόνης (ανατρέξτε στην ενότητα [Αφαίρεση της διάταξης της οθόνης](file:///C:/data/systems/insM101z/gk/sm/display.htm#wp1214210)).
- 9. Αφαιρέστε το μεσαίο κάλυμμα (ανατρέξτε στην ενότητα [Αφαίρεση μεσαίου καλύμματος](file:///C:/data/systems/insM101z/gk/sm/hingecvr.htm#wp1188834)).
- 10. Αποσυνδέστε το καλώδιο ήχου από τους συνδέσμους στην πλακέτα συστήματος και την κάρτα ήχου.

![](_page_40_Picture_20.jpeg)

![](_page_40_Picture_259.jpeg)

- 11. Αφαιρέστε την μπαταρία σε σχήμα νομίσματος (ανατρέξτε στην ενότητα [Αφαίρεση της μπαταρίας σε σχήμα νομίσματος](file:///C:/data/systems/insM101z/gk/sm/coinbatt.htm#wp1187814)).
- 12. Αφαιρέστε τη βίδα που συγκρατεί την πλακέτα συστήματος στη βάση του υπολογιστή.
- 13. Ανασηκώστε ελαφρώς την πλακέτα συστήματος και αποσυνδέστε το καλώδιο συνδέσμου μετασχηματιστή AC από την πλακέτα συστήματος.
- 14. Ανασηκώστε πλήρως την πλακέτα συστήματος και αφαιρέστε την από τη βάση του υπολογιστή.

<span id="page-41-0"></span>![](_page_41_Picture_0.jpeg)

![](_page_41_Picture_246.jpeg)

15. Εάν σκοπεύετε να επανατοποθετήσετε την πλακέτα συστήματος, αφαιρέστε τον ανεμιστήρα επεξεργαστή και τη διάταξη ψήκτρας (ανατρέξτε στην ενότητα [Αφαίρεση της ψήκτρας επεξεργαστή](file:///C:/data/systems/insM101z/gk/sm/cpucool.htm#wp1119269)).

## <span id="page-41-1"></span>**Επανατοποθέτηση της πλακέτας συστήματος**

- 1. Ακολουθήστε τις οδηγίες στην ενότητα [Πριν ξεκινήσετε](file:///C:/data/systems/insM101z/gk/sm/before.htm#wp1438061).
- 2. [Αν έχετε αφαιρέσει τον ανεμιστήρα επεξεργαστή και τη διάταξη ψήκτρας](file:///C:/data/systems/insM101z/gk/sm/cpucool.htm#wp1122720), επανατοποθετήστε τα (ανατρέξτε στην ενότητα Επανατοποθέτηση της ψήκτρας επεξεργαστή).
- 3. Συνδέστε το καλώδιο συνδέσμου μετασχηματιστή AC στην πλακέτα συστήματος.
- 4. Ευθυγραμμίστε τις θύρες της πλακέτας συστήματος με τις υποδοχές στη βάση του υπολογιστή και χρησιμοποιήστε τις θέσεις ευθυγράμμισης στη βάση του υπολογιστή για να τοποθετήσετε σωστά την πλακέτα συστήματος.
- 5. Επανατοποθετήστε τη βίδα που συγκρατεί την πλακέτα συστήματος στη βάση του υπολογιστή.
- 6. Επανατοποθετήστε την μπαταρία σε σχήμα νομίσματος (ανατρέξτε στην ενότητα [Επανατοποθέτηση της μπαταρίας σε σχήμα νομίσματος](file:///C:/data/systems/insM101z/gk/sm/coinbatt.htm#wp1199074)).
- 7. Συνδέστε το καλώδιο ήχου στους συνδέσμους στην πλακέτα συστήματος και την κάρτα ήχου.
- 8. Επανατοποθετήστε το μεσαίο κάλυμμα (ανατρέξτε στην ενότητα [Επανατοποθέτηση μεσαίου καλύμματος](file:///C:/data/systems/insM101z/gk/sm/hingecvr.htm#wp1189306)).
- 9. Επανατοποθετήστε τη διάταξη οθόνης (ανατρέξτε στην ενότητα [Επανατοποθέτηση της διάταξης οθόνης](file:///C:/data/systems/insM101z/gk/sm/display.htm#wp1203403)).
- 10. Επανατοποθετήστε την κάρτα(ες) Mini-Card (ανατρέξτε στην ενότητα [Επανατοποθέτηση της](file:///C:/data/systems/insM101z/gk/sm/minicard.htm#wp1185815) Mini-Card).
- 11. Επανατοποθετήστε το στήριγμα παλάμης (ανατρέξτε στην ενότητα [Επανατοποθέτηση του στηρίγματος παλάμης](file:///C:/data/systems/insM101z/gk/sm/palmrest.htm#wp1051265)).
- 12. Ακολουθήστε τις οδηγίες από το [βήμα](file:///C:/data/systems/insM101z/gk/sm/hdd.htm#wp1204310) 5 έως το [βήμα](file:///C:/data/systems/insM101z/gk/sm/hdd.htm#wp1204182) 7 στην ενότητα [Αντικατάσταση της μονάδας σκληρού δίσκου](file:///C:/data/systems/insM101z/gk/sm/hdd.htm#wp1207487).
- 13. Επανατοποθετήστε το πληκτρολόγιο (ανατρέξτε στην ενότητα [Επανατοποθέτηση του πληκτρολογίου](file:///C:/data/systems/insM101z/gk/sm/keyboard.htm#wp1196914)).
- 14. Επανατοποθετήστε τη μονάδα (ή τις μονάδες) μνήμης (ανατρέξτε στην ενότητα [Επανατοποθέτηση των μονάδων μνήμης](file:///C:/data/systems/insM101z/gk/sm/memory.htm#wp1181089)).
- 15. Επανατοποθετήστε την μπαταρία (ανατρέξτε στην ενότητα [Αντικατάσταση της μπαταρίας](file:///C:/data/systems/insM101z/gk/sm/battery.htm#wp1185330)).

ΠΡΟΣΟΧΗ: Προτού ανοίξετε τον υπολογιστή, αντικαταστήστε όλες τις βίδες και βεβαιωθείτε ότι δεν έχουν περισσέψει βίδες μέσα στον υπολογιστή.<br>Σε αντίθετη περίπτωση, ενδέχεται να προκληθεί βλάβη στον υπολογιστή.

16. Ενεργοποιήστε τον υπολογιστή.

**ΣΗΜΕΙΩΣΗ:** Αφού επανατοποθετήσετε την πλακέτα συστήματος, καταχωρήστε την ετικέτα εξυπηρέτησης του υπολογιστή στο BIOS της νέας πλακέτας συστήματος.

17. Εισαγάγετε την ετικέτα εξυπηρέτησης:

- a. Βεβαιωθείτε ότι ο μετασχηματιστής AC είναι συνδεδεμένος σε μια ηλεκτρική πρίζα και ότι η κύρια μπαταρία έχει εγκατασταθεί σωστά.
- b. Πατήστε <F2> κατά τη διάρκεια του POST για είσοδο στο πρόγραμμα ρύθμισης συστήματος.
- c. Μεταβείτε στην καρτέλα **Ασφάλεια (Security)** και εισαγάγετε την Ετικέτα εξυπηρέτησης στο πεδίο **Ρύθμιση ετικέτας εξυπηρέτησης (Set Service Tag)**.